# LC100\_LC100N RS-232 Command Set

Revision: 3.0 2022/10/25

## History

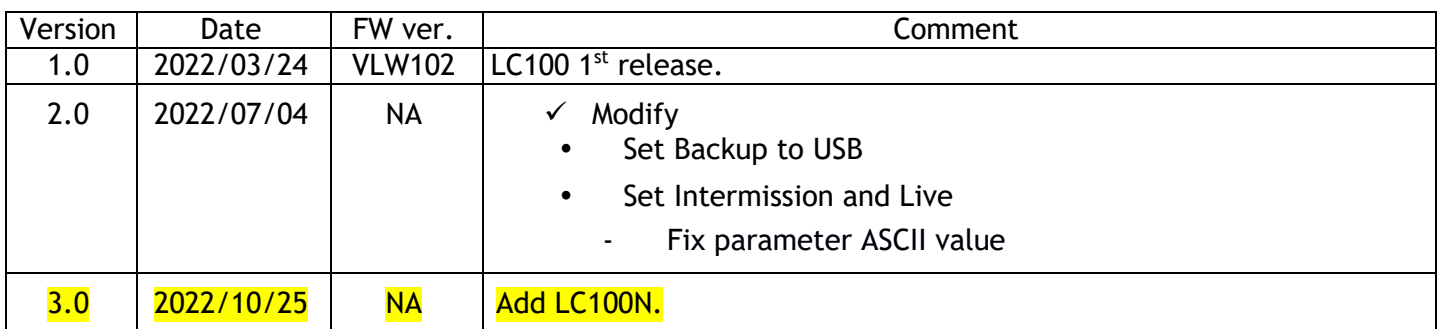

## 1 Interface

- 1.1 Hardware
- RS-232 / RS-485

Connect the RS-232 cable to the RS-232 upper port of the media station. Connect the RS-485 cable to the RS-485 lower port of the media station. The pin definition of the RS-232 / RS-485 port:

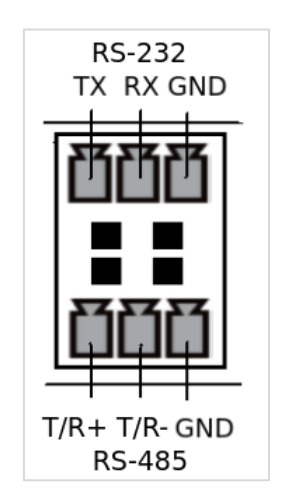

GND:Ground RX: Receive Data TX: Transmit Data  $T/R+$ :  $D+$ T/R- : D-

• TCP

Connect the CAT-5 (or greater) cable to WAN (or LAN) RJ-45 port of Media Station.

## 1.2 Connection

RS-232

Connect the GND, RX, TX pins of the RS-232 port with external control equipment. The media station will be controlled by RS-232 protocol. For example, use the standard 9 pin DB9 serial cable as follows:

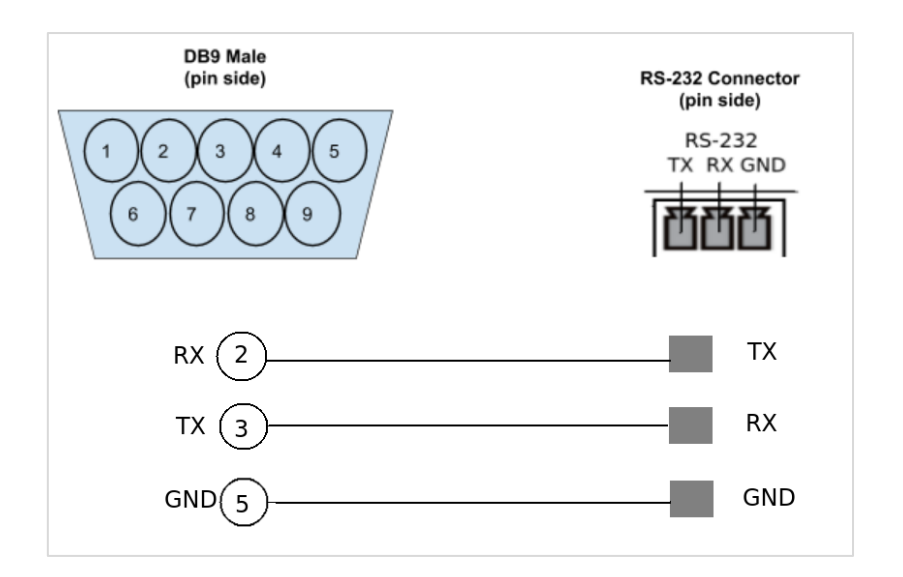

 $\cdot$  RS-485

Connect the GND, T/R+, T/R- pins of the RS-485 port with external control equipment. The media station will be controlled by RS-485 protocol. For example:

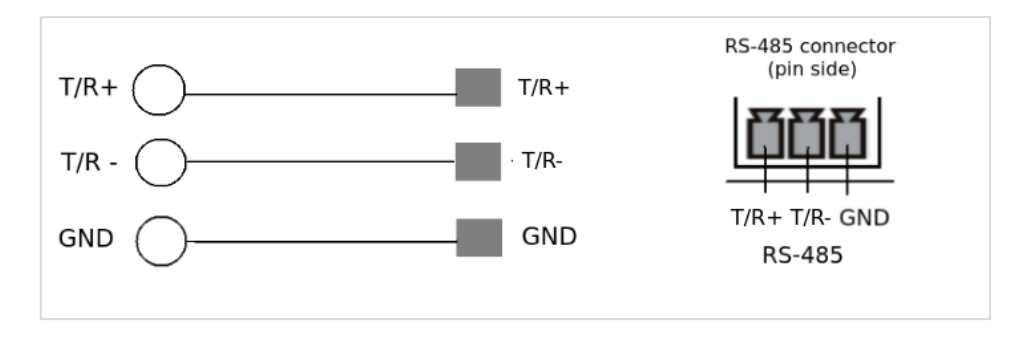

**TCP** 

Connect the Media Station's WAN port (or LAN port) and an external control equipment's ethernet port with a CAT-5 (or greater) cable.

## 1.3 Configuration

RS-232 / RS-485

- $-$  Baud rate : 9600
- Data length: 8
- Parity: none
- Stop bit:  $1$
- Flow control: none
- $\bullet$  TCP
	- IP address : Media Station's WAN IP address
	- Port : 5080

## 2 Control Protocol

## 2.1 Description

 $\cdot$  RS-232 / RS-485

The media station can be controlled from an external controller through a serial RS-232 / RS-485 connection. Control protocol is used for the communication between the media station and controller.

• TCP

When an external controller connects Media Station through networks connection, the Media Station can be controlled by command described in Control Protocol. If connection is not closed by client, connection will keep and get event notification until new connection established.

## 2.2 Format

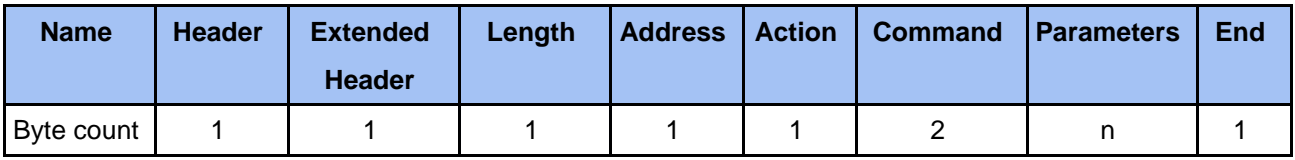

**Header**

0x55

Protocol header

**Extended header**

0xF0

No checksum in format

**Length**

RS165 - LC100 LC100N RS-232 Command set Length is a byte counter from **address to Parameters** field.

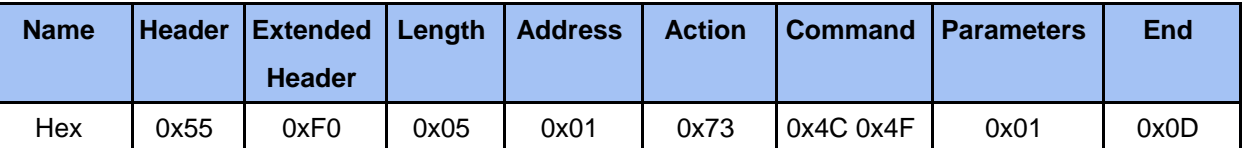

Counter = address 1 byte+action 1 byte+command 2 bytes+parameter 1 byte Total length = 5 bytes

#### **Address**

Identification of device. Range is 0x01 ~ 0xFF.(0 is reserved)

\*Address is reserved for future use. Don't care.

#### **Action**

#### **Get: 0x67**

"Query" operation for the media station.

**Set: 0x73**

"Set" operation for the media station.

#### **ACK: 0x06**

When the media station receives the protocol data correctly and executes the correspond command successfully. It replaces the action field with ACK in the received protocol format and return to controller.

## **NAK: 0x15**

When the media station receives the protocol data correctly but there are something wrong while the media station executes the correspond command. It replaces the action field with NAK in the received protocol format and return to controller.

In addition, when the media station receives the invalid protocol data(ie. the protocol data that the media station can not understand). It returns NAK code and End code only.

#### **Command**

Two bytes. Please refer to 2.3 Command Set and Parameters for more information.

## **Parameters**

Please refer to 2.3 Command Set and Parameters for more information.

**End**

 **0x0D**

Protocol end code

## 2.3 Cmd and Example

## 2.3.1 Cmd Power

2.3.1.1 Set Power

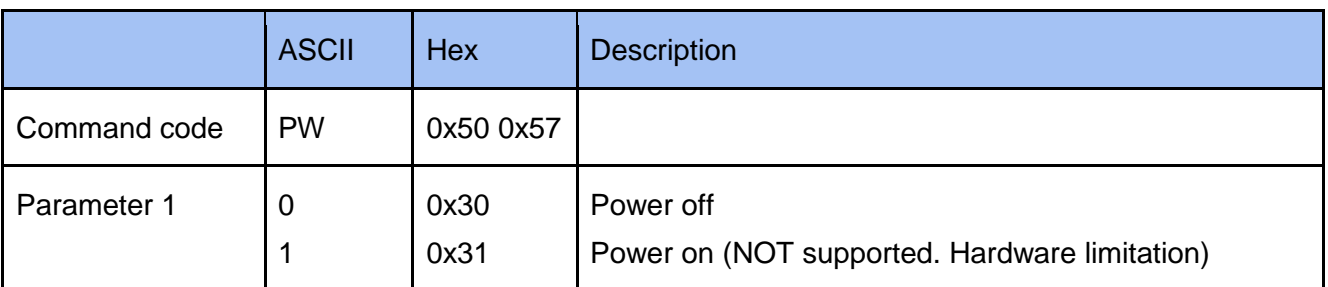

## Example

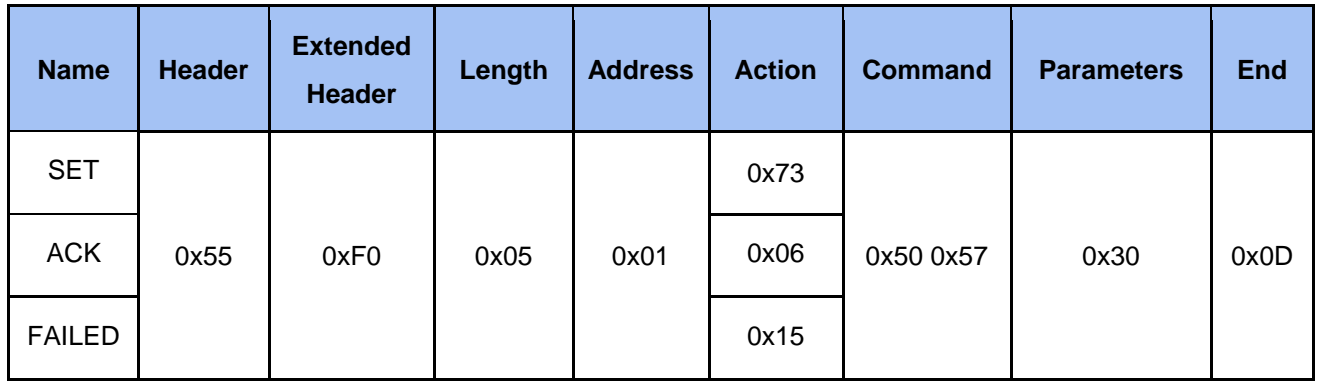

## 2.3.1.2 Set Standby / Wake up

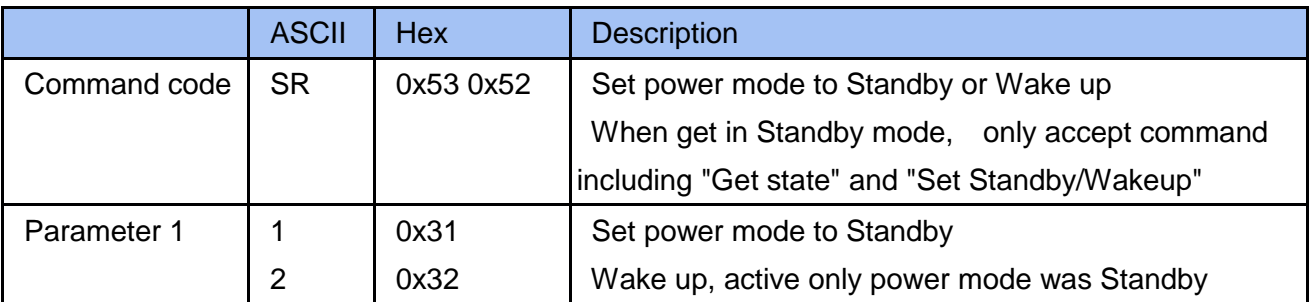

## Example

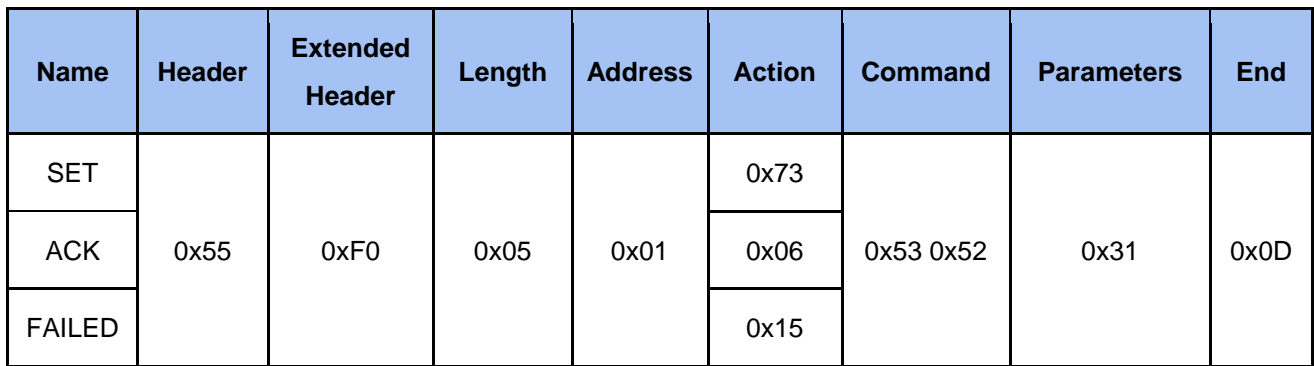

## 2.3.2 Cmd Record

#### 2.3.2.1 Set Record Start

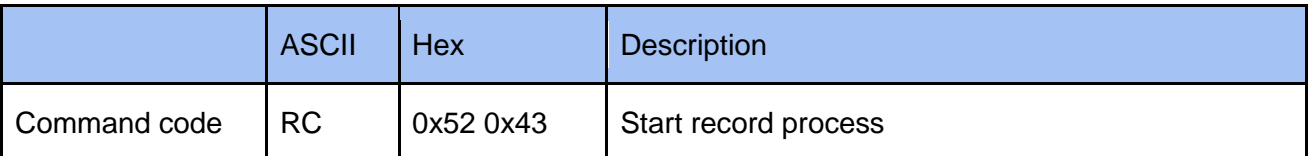

Example

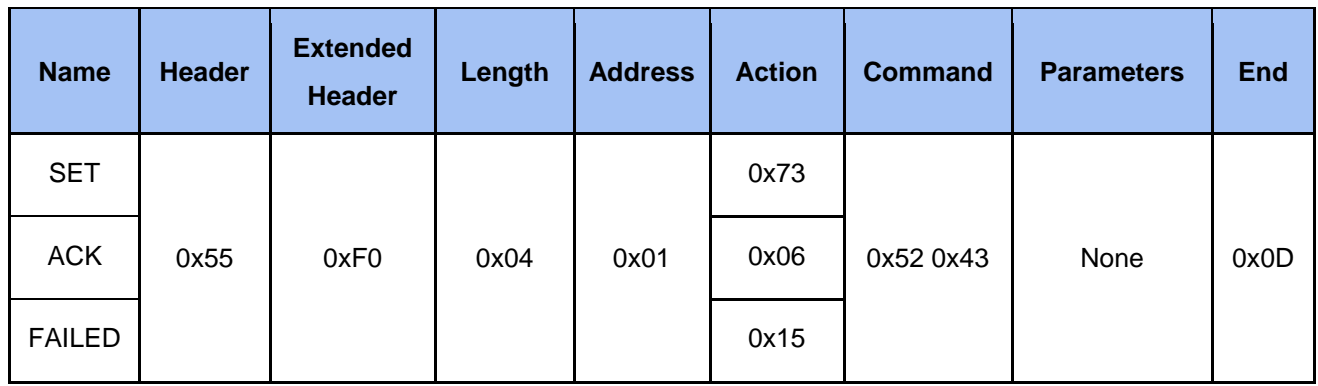

## 2.3.2.2 Set Record Pause

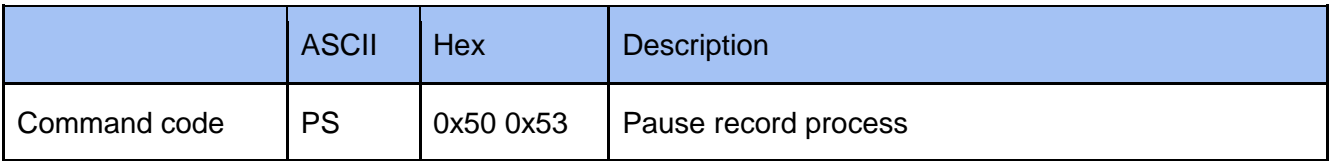

Example

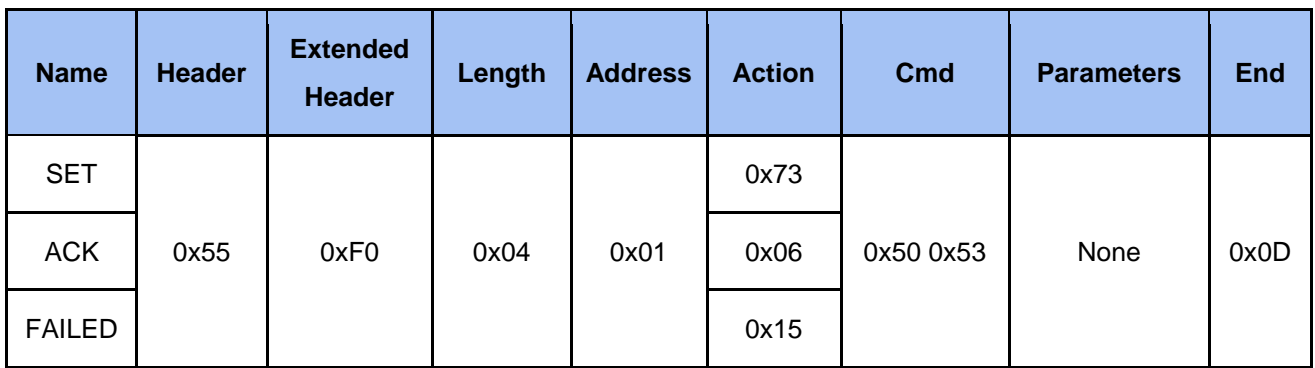

## 2.3.2.3 Set Record Resume Pause

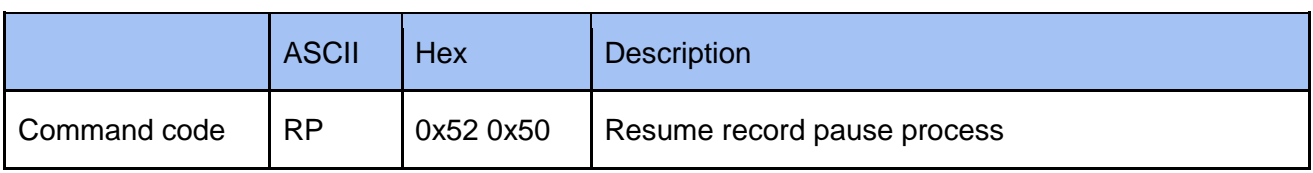

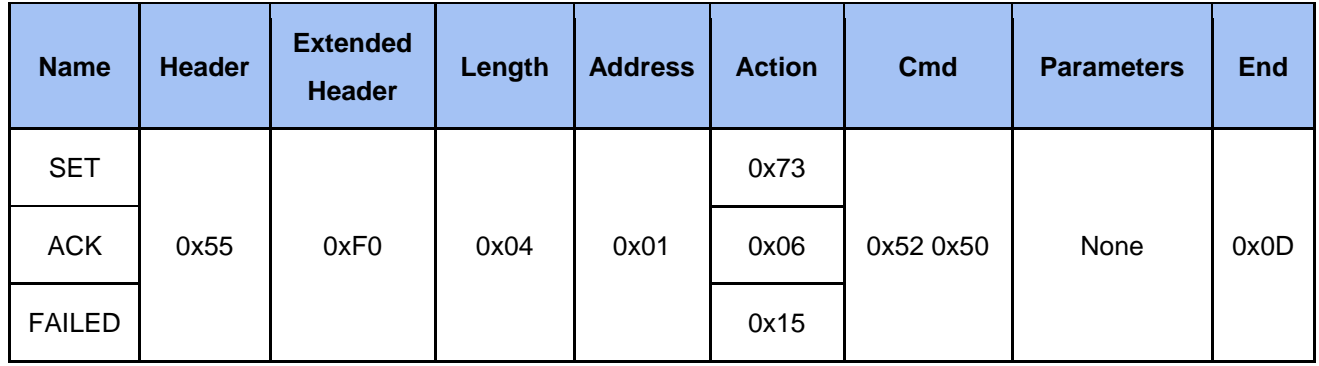

## 2.3.2.4 Set Record Stop

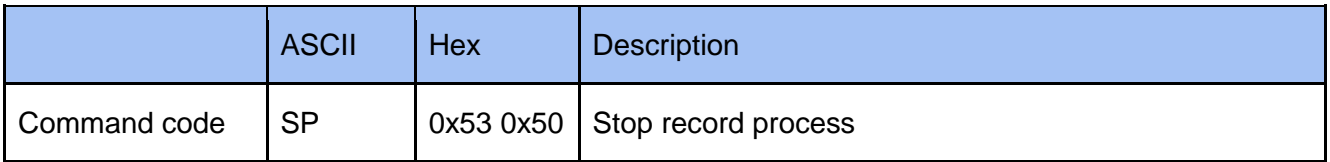

Example

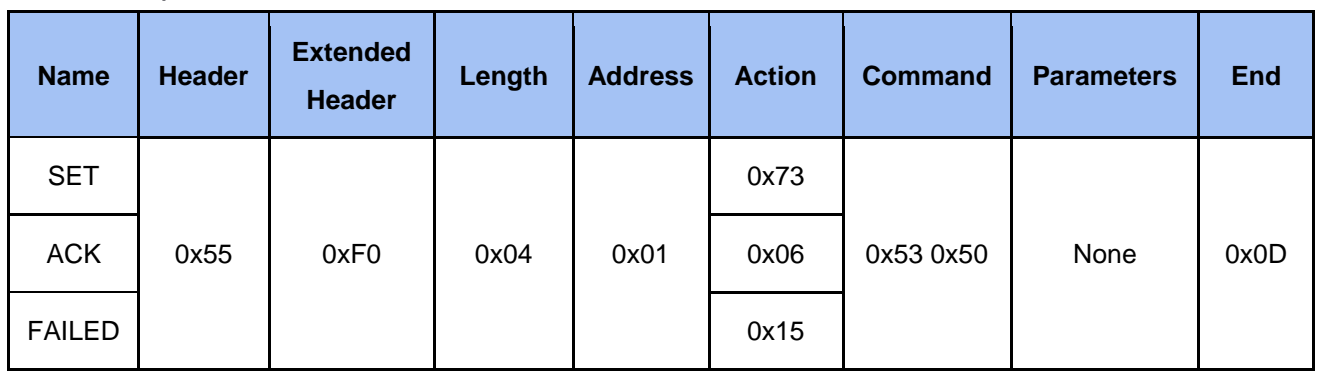

## 2.3.2.5 Get Record State

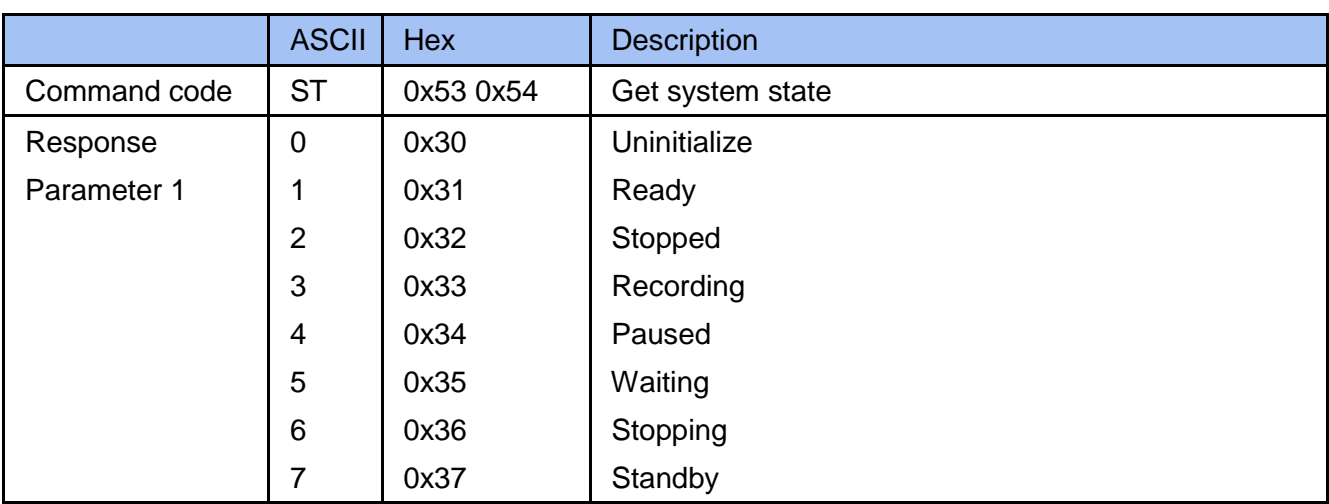

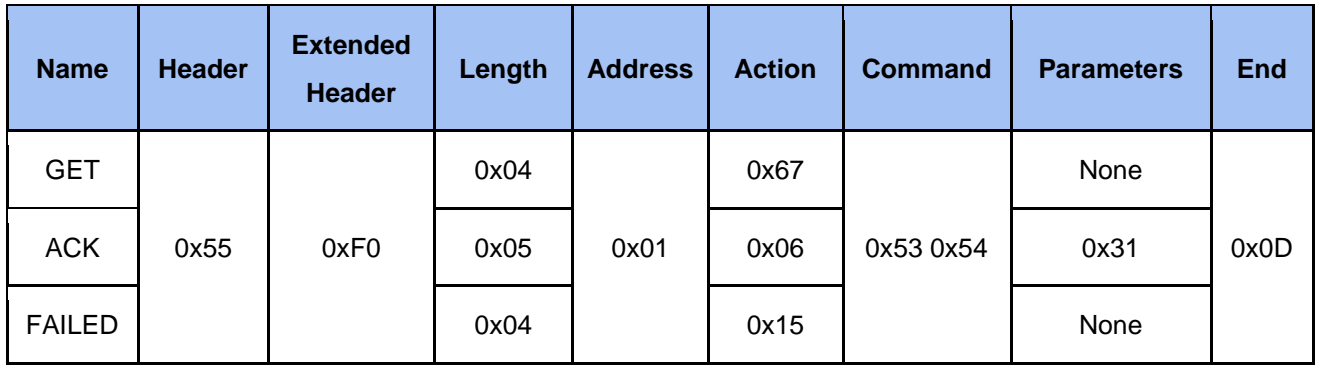

## 2.3.3 Cmd Theme (Scene)

2.3.3.1 Set Layout

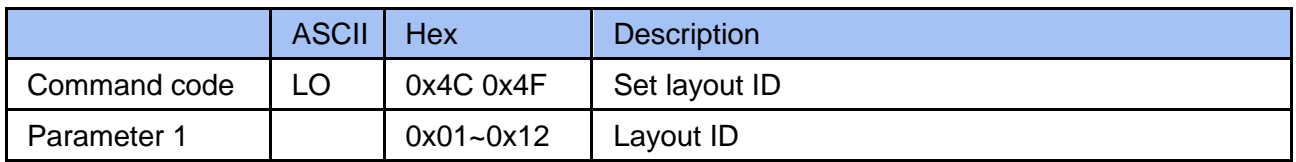

Example

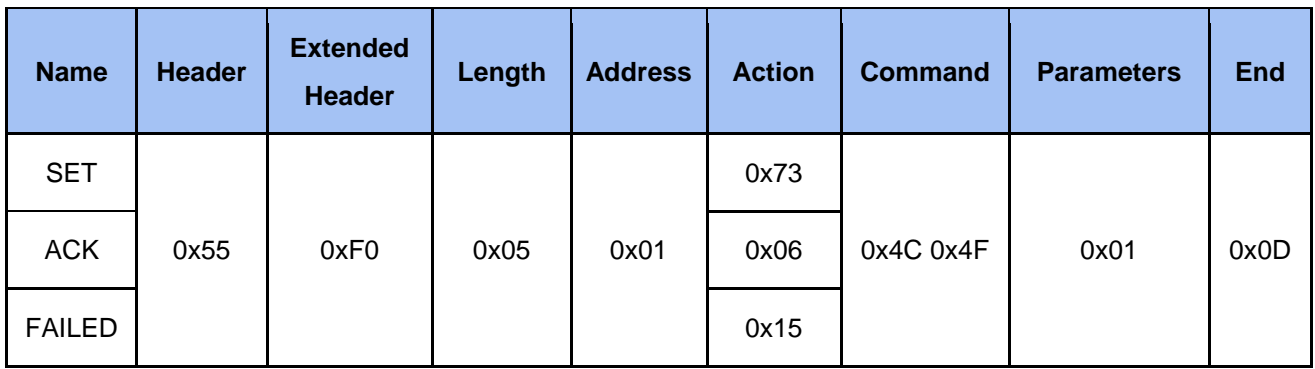

## 2.3.3.2 Set Background

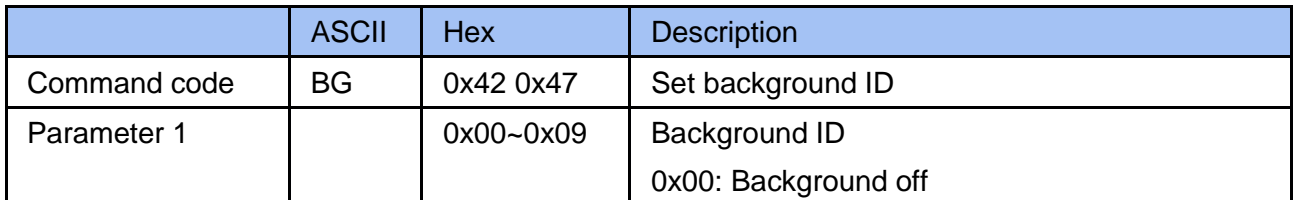

## Example

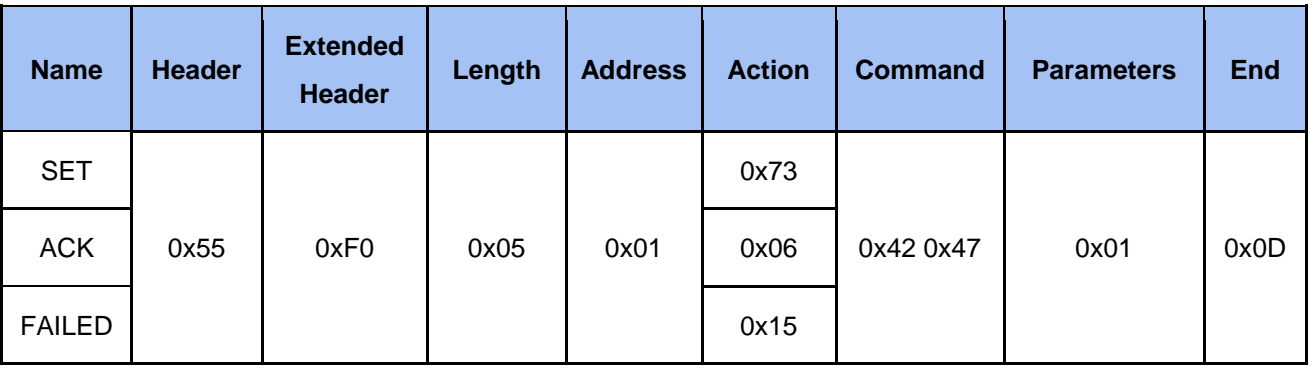

2.3.3.3 Set Overlay

|              | <b>ASCII</b> | <b>Hex</b>    | <b>Description</b> |  |
|--------------|--------------|---------------|--------------------|--|
| Command code | <b>OL</b>    | 0x4F0x4C      | Set overlay ID     |  |
| Parameter 1  |              | $0x00 - 0x1e$ | Overlay ID         |  |
|              |              |               | 0x00: Overlay off  |  |

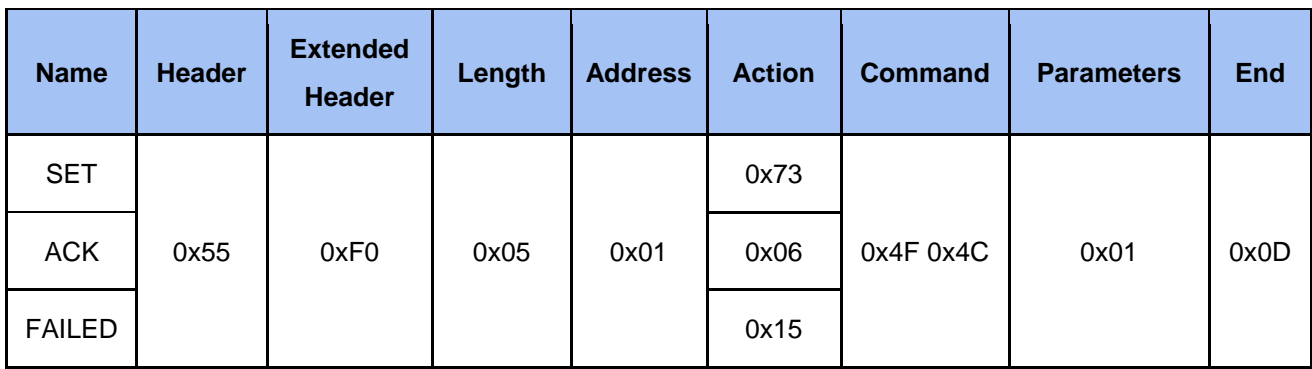

## 2.3.3.4 Set Scene

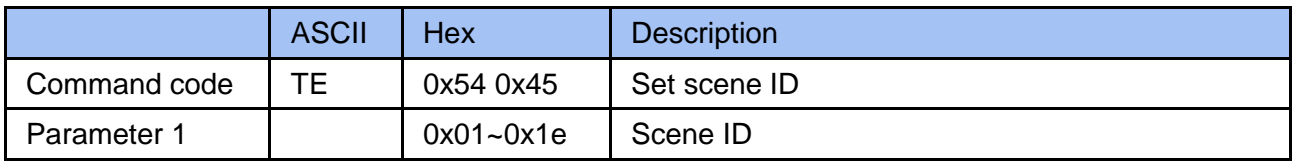

Example

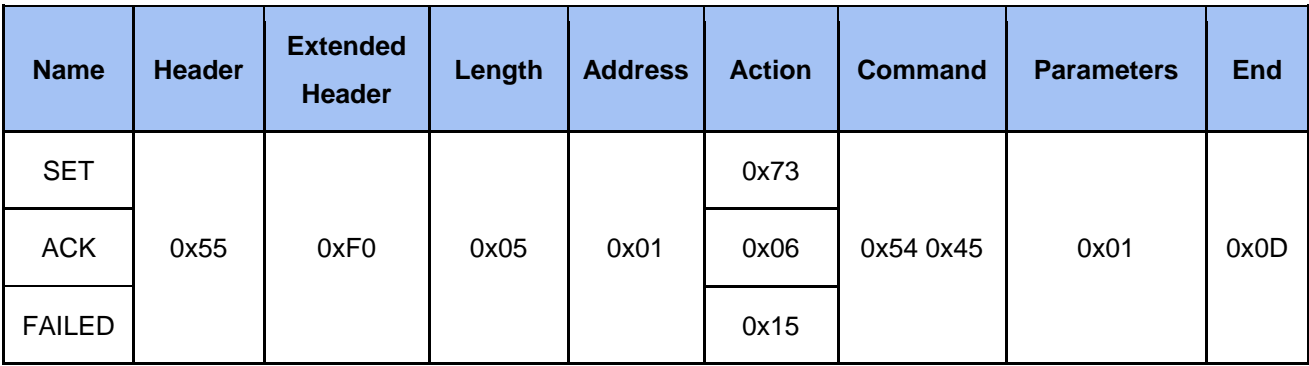

## 2.3.3.5 Set Video Source ID

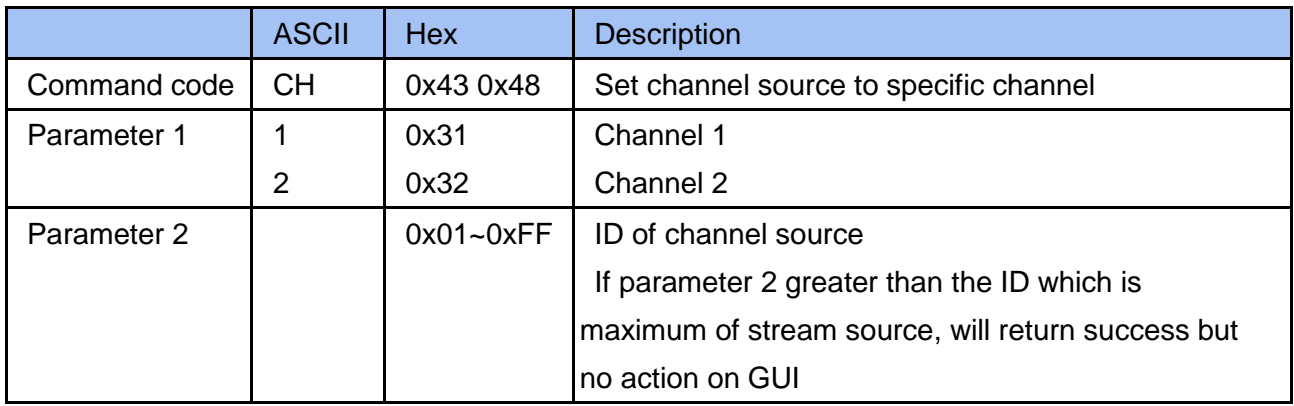

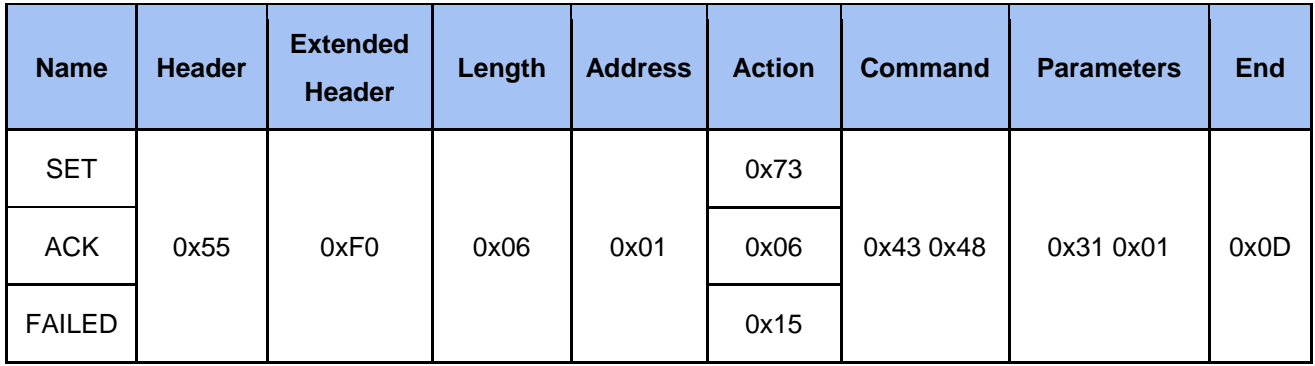

#### 2.3.3.6 Set Marco

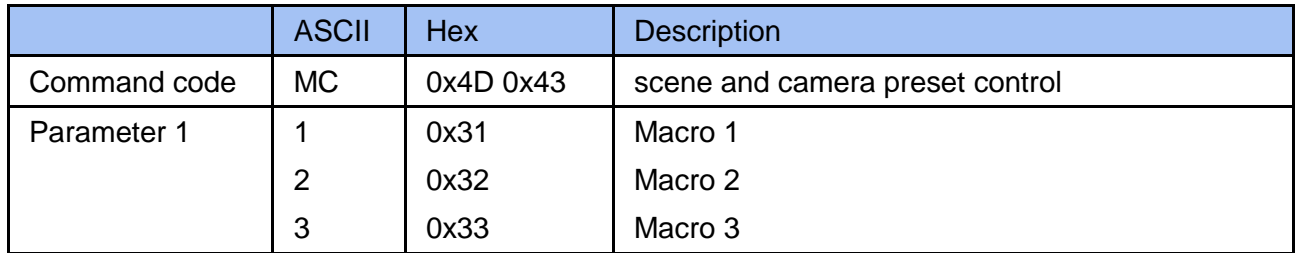

## Example

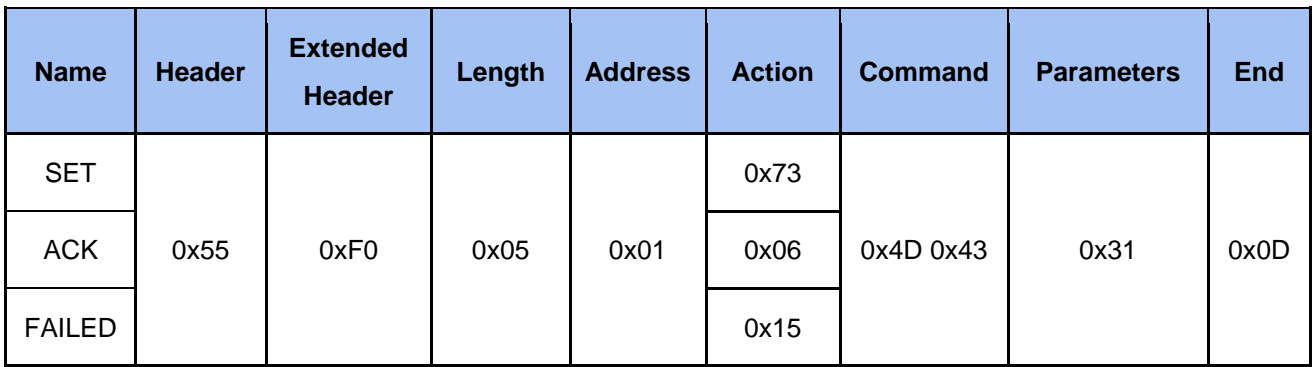

## 2.3.3.7 Set Intermission and Live

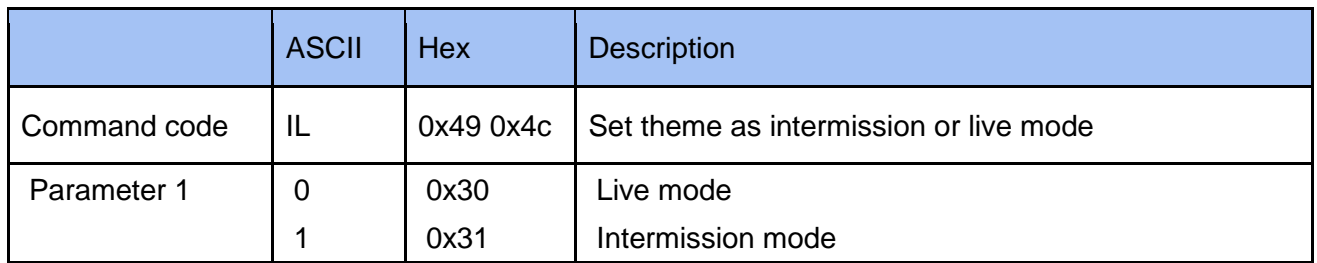

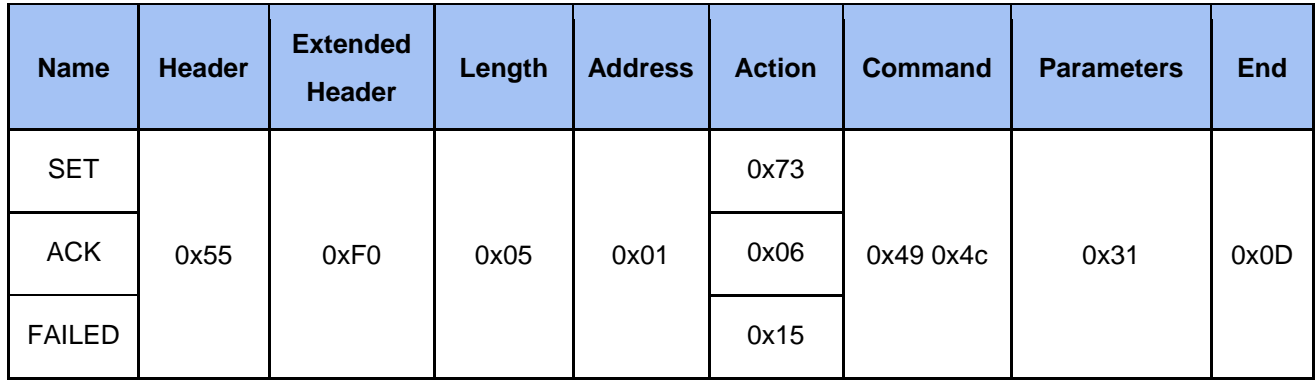

## 2.3.3.8 Get Layout

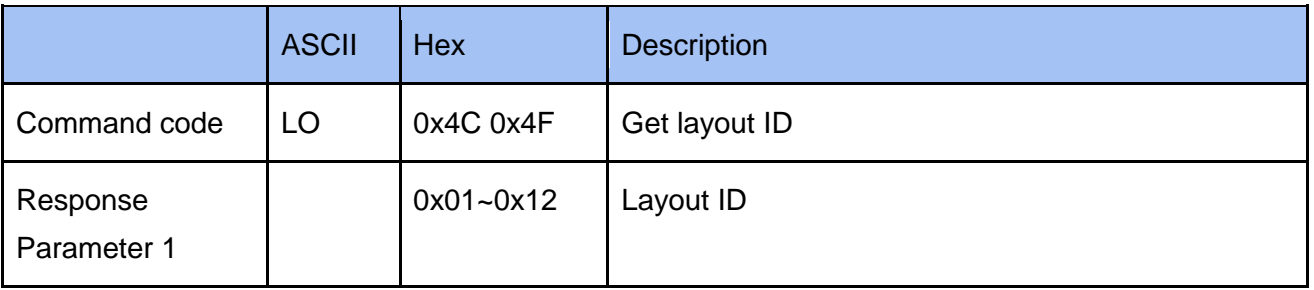

## Example

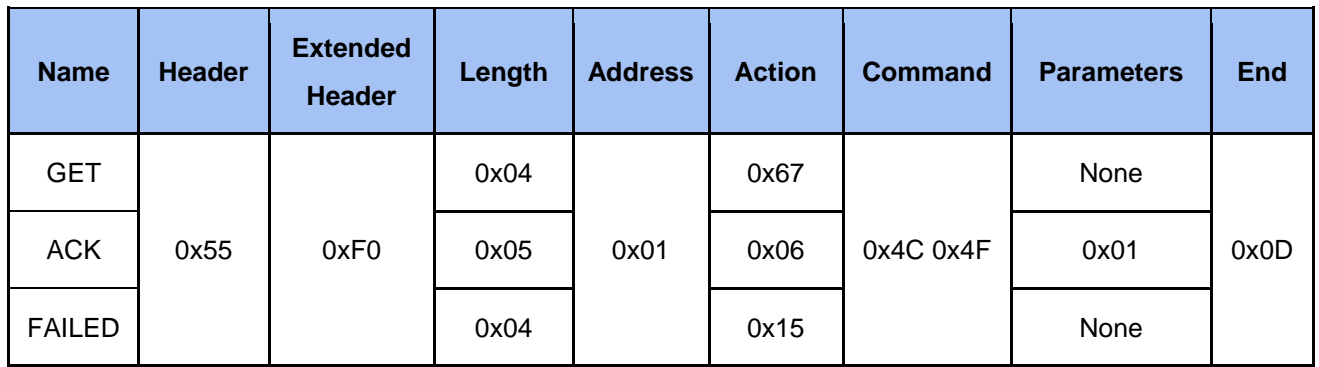

## 2.3.3.9 Get Background

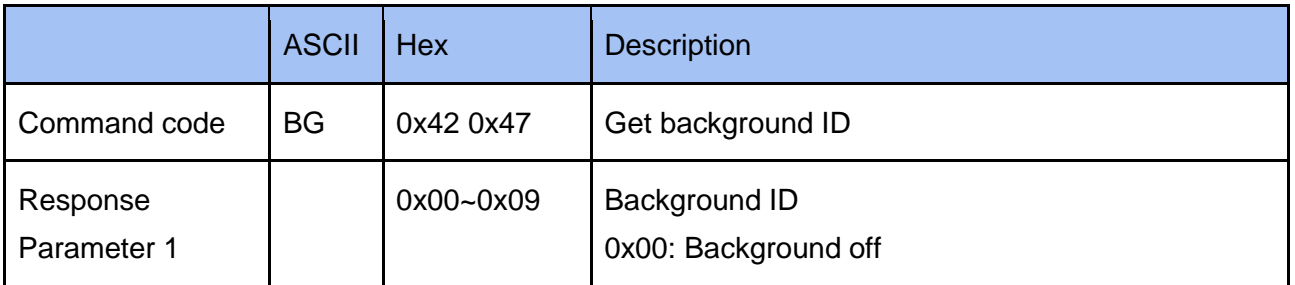

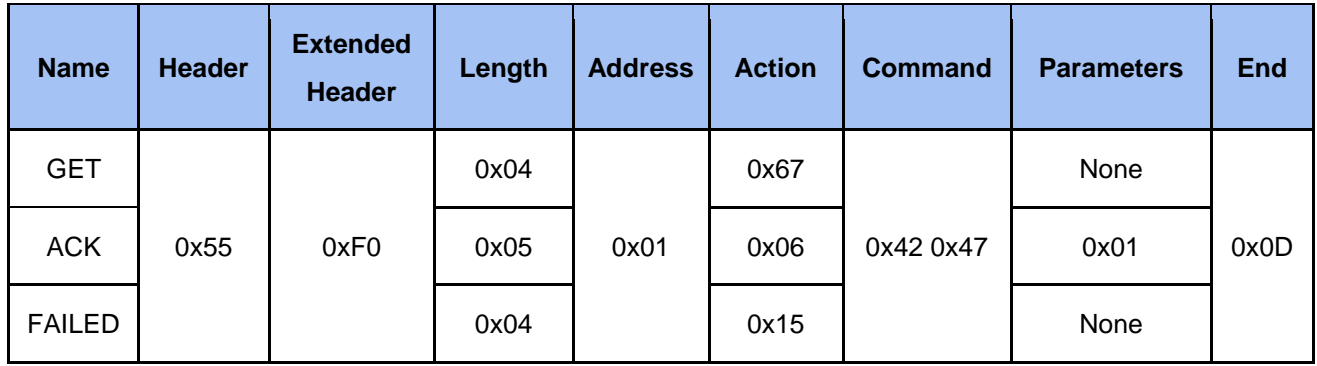

## 2.3.3.10 Get Overlay

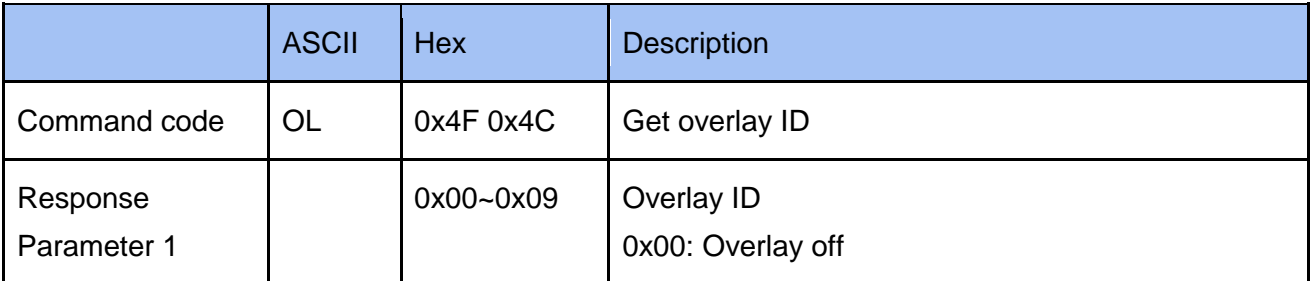

## Example

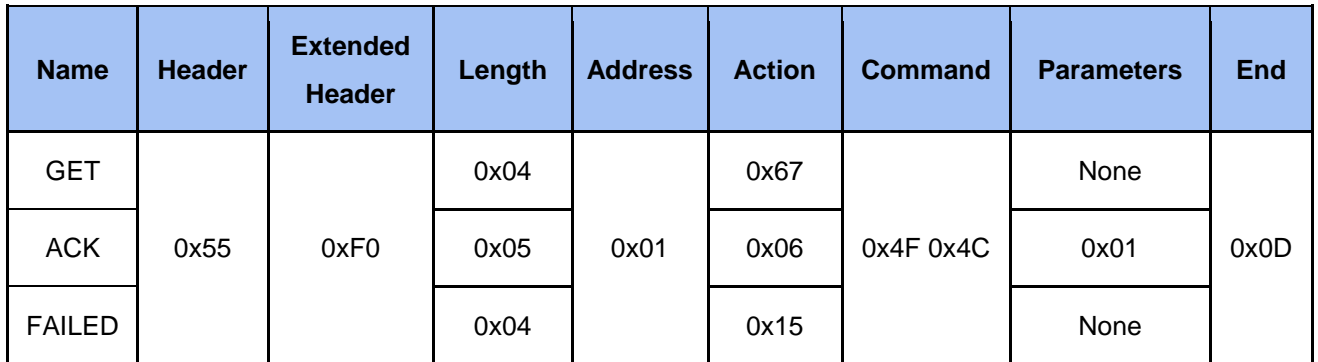

## 2.3.3.11 Get Video Source Total Number

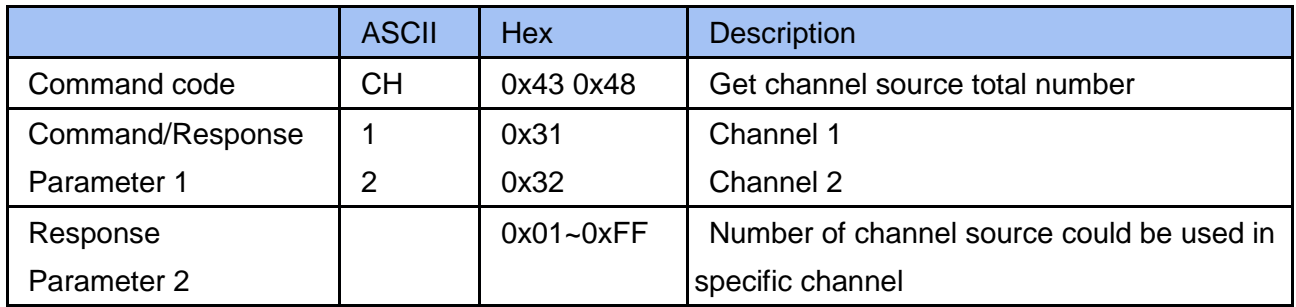

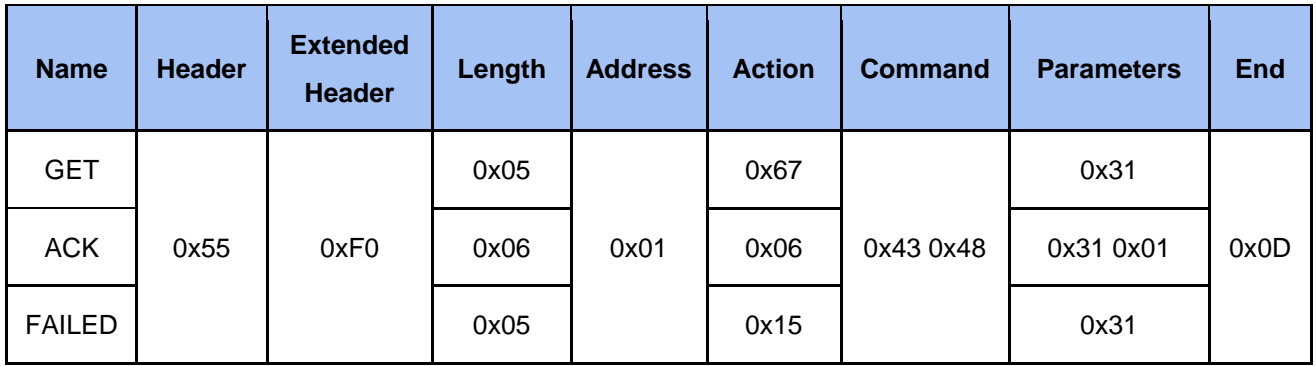

## 2.3.3.12 Get Current Video Source ID

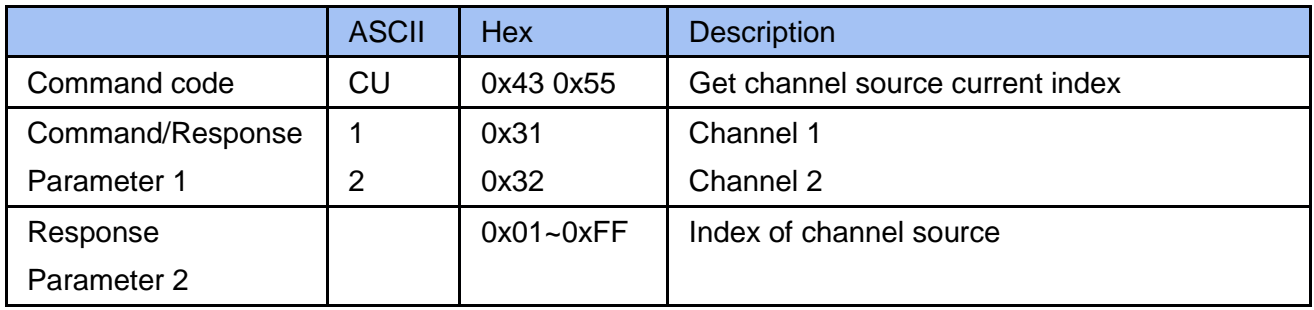

## Example

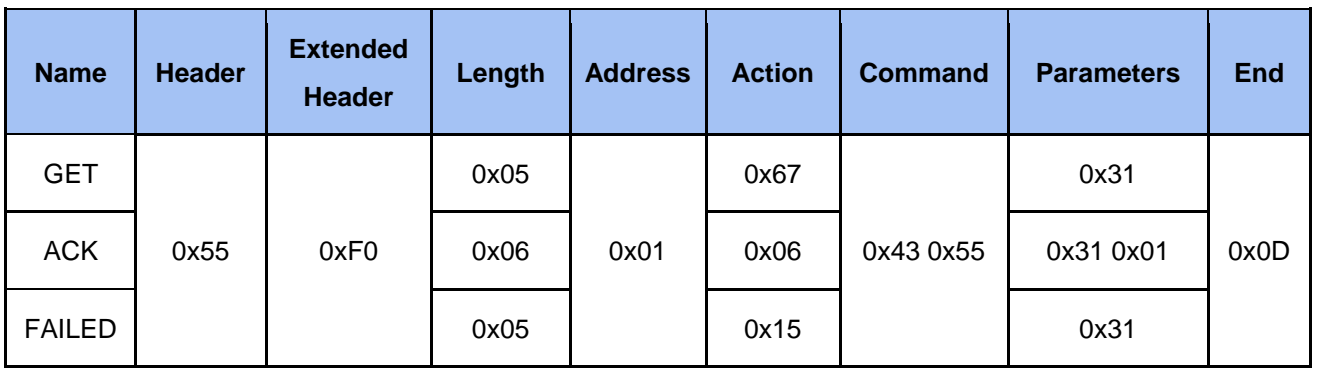

## 2.3.4 Cmd Audio Vol

2.3.4.1 Set Audio Vol Input

|              | <b>ASCII</b> | <b>Hex</b>    | <b>Description</b>  |
|--------------|--------------|---------------|---------------------|
| Command code | AV           | 0x41 0x56     | Set audio volume    |
| Parameter 1  |              | 0x49          | Set input volume    |
| Parameter 2  |              | 0x31          | Audio channel 1     |
|              | 2            | 0x32          | Audio channel 2     |
|              | 3            | 0x33          | <b>Audio XLR</b>    |
|              | 4            | 0x34          | Audio Line in & USB |
| Parameter 3  |              | $0x00 - 0x7D$ | Audio volume(0~125) |

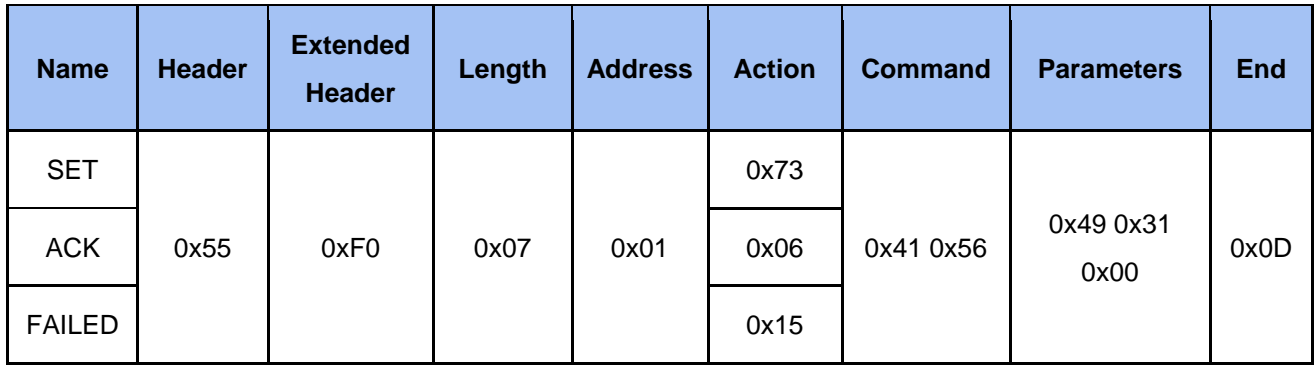

#### 2.3.4.2 Set Audio Vol Output

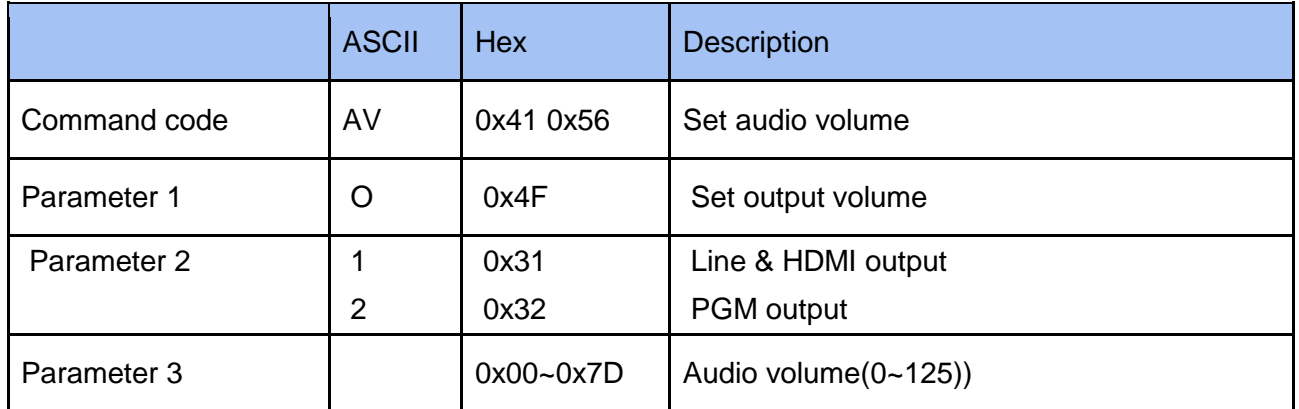

## Example

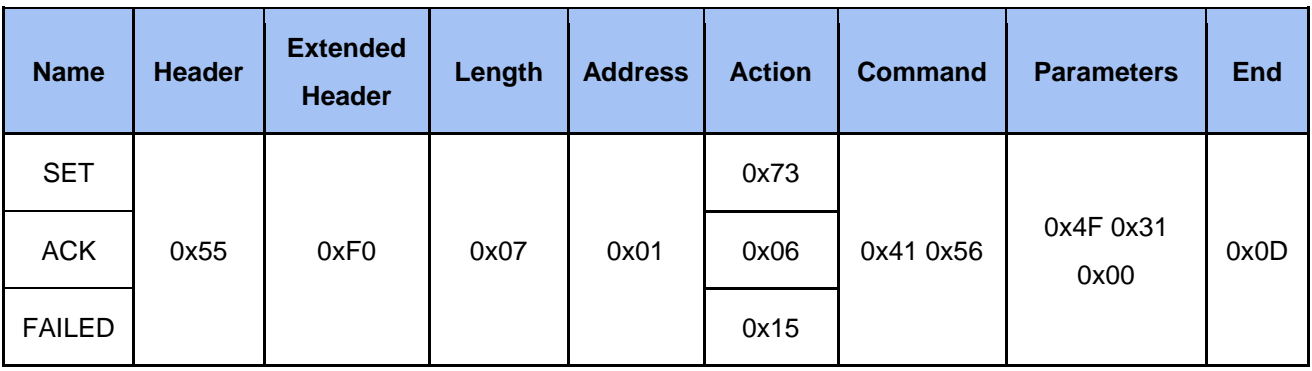

## 2.3.4.3 Get Audio Vol Input

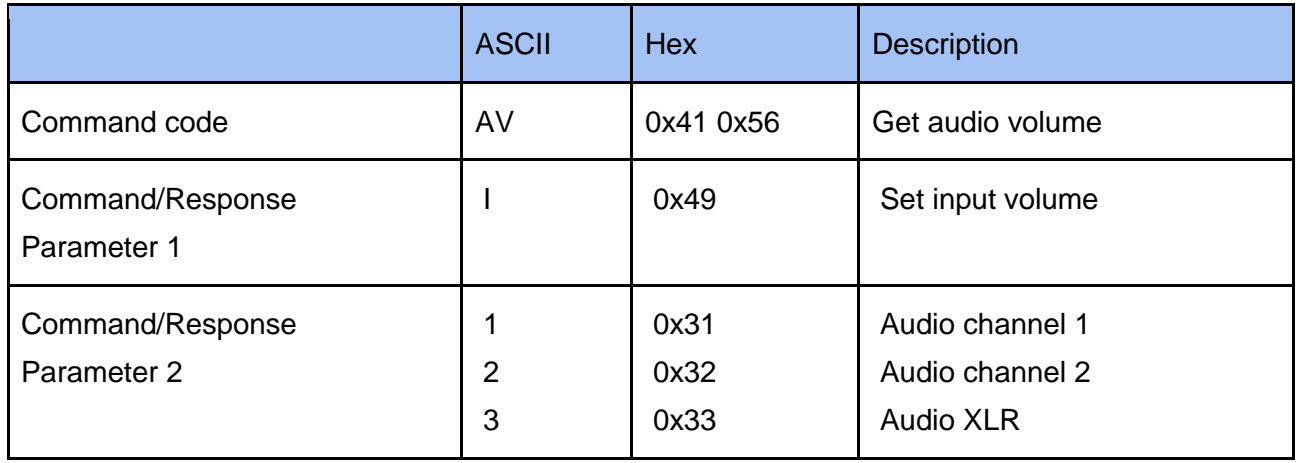

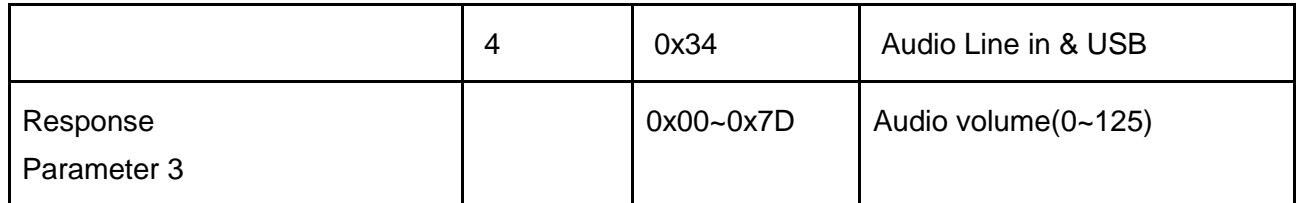

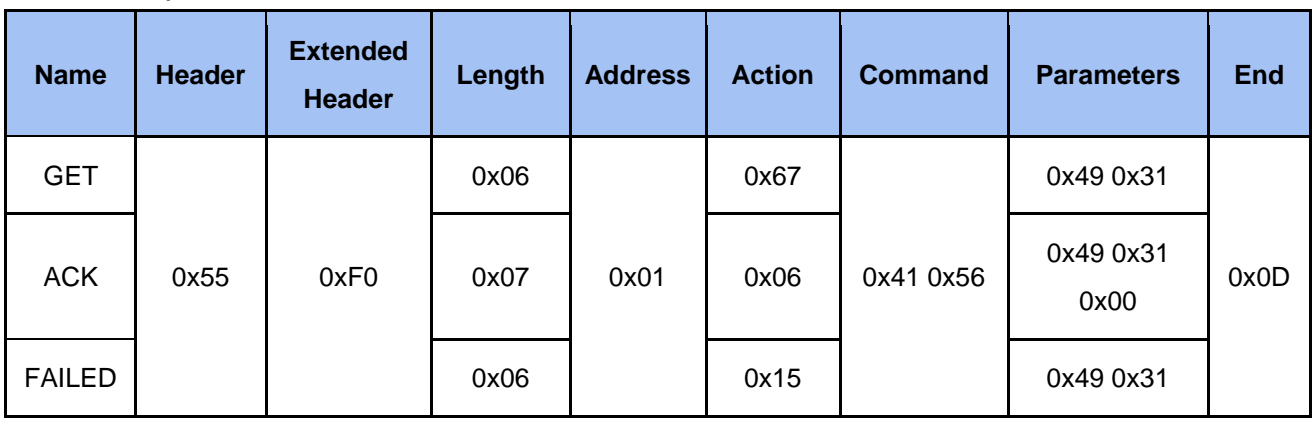

## 2.3.4.4 Get Audio Vol Output

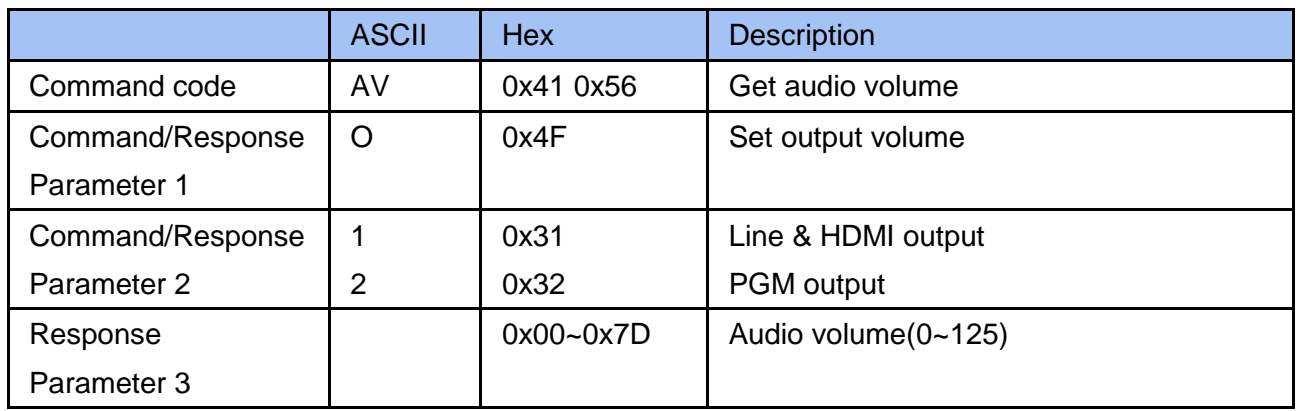

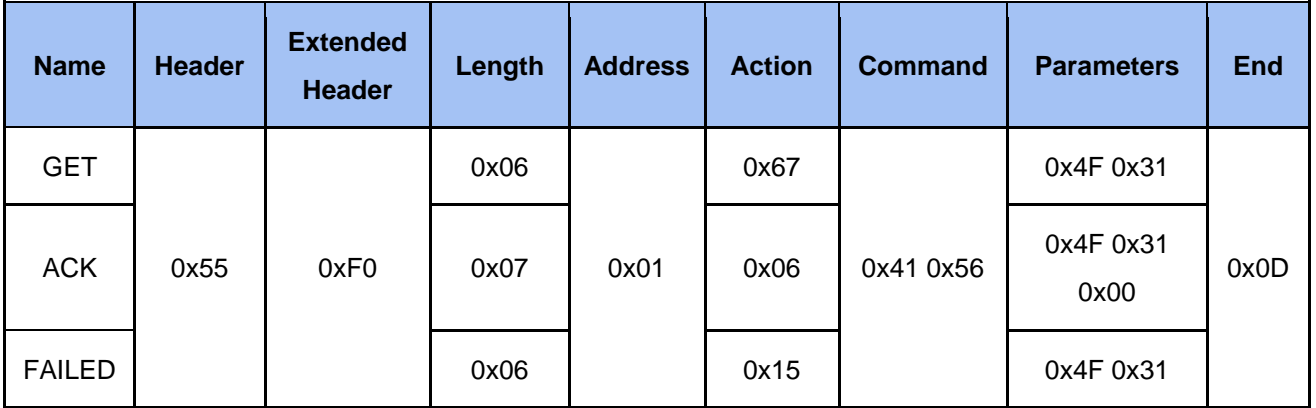

### 2.3.5 Cmd Audio Mute

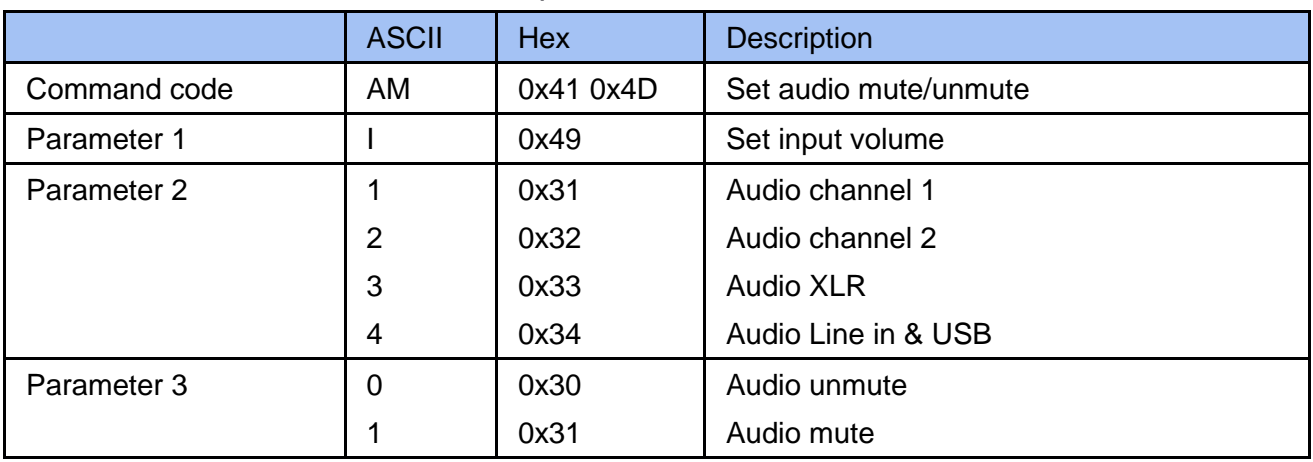

#### 2.3.5.1 Set Audio Mute Input

### Example

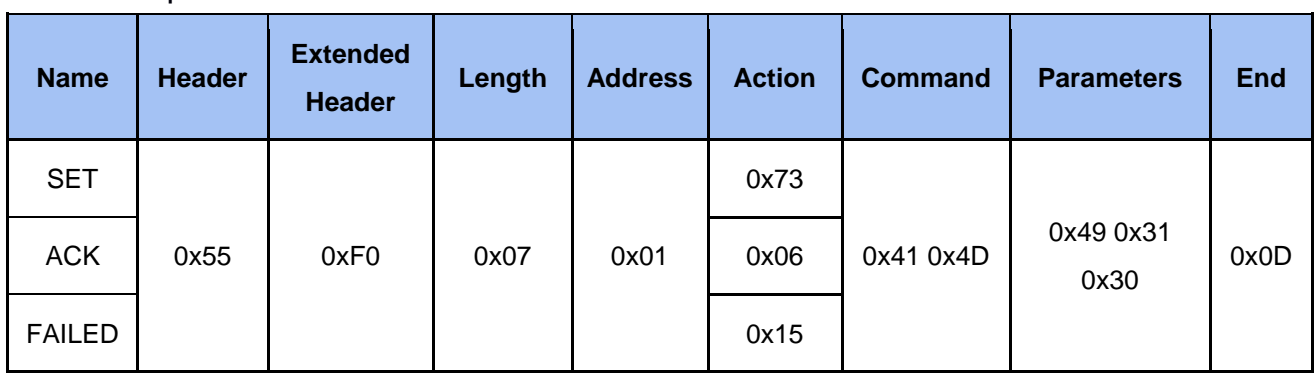

## 2.3.5.2 Set Audio Mute Output

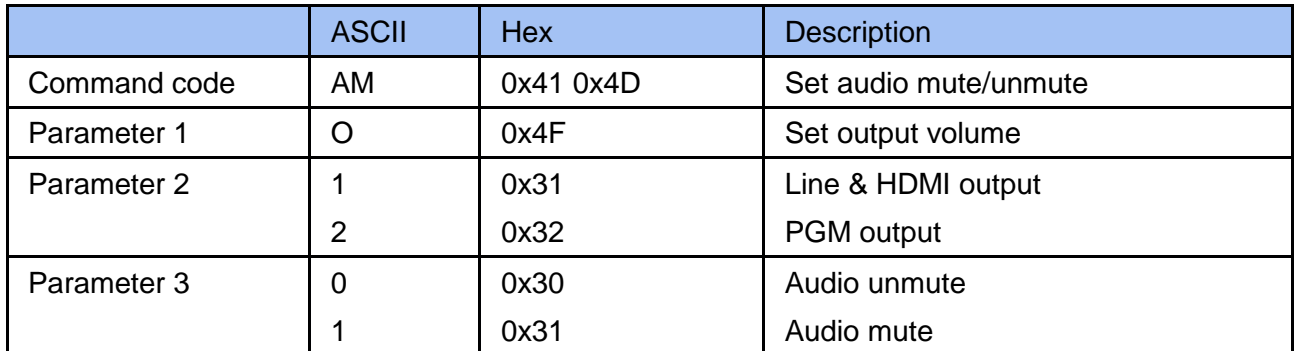

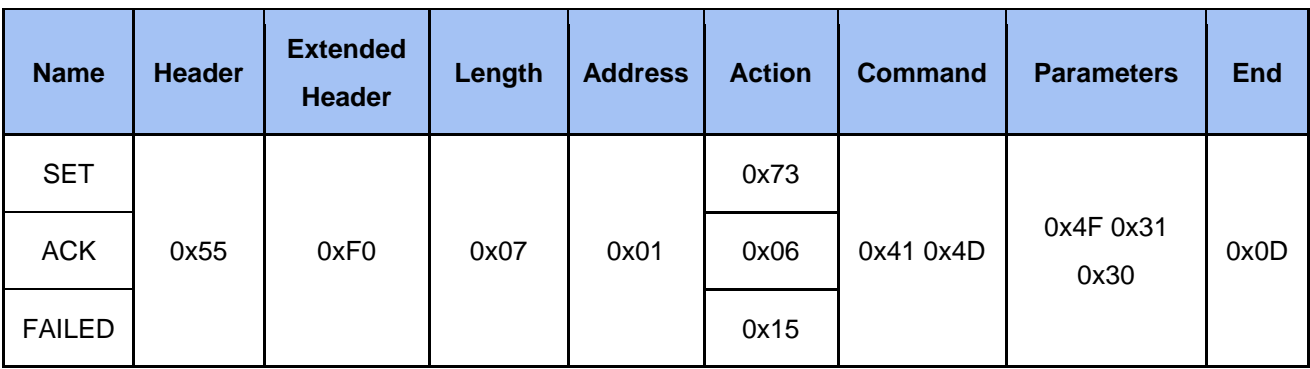

## 2.3.5.3 Get Audio Mute Input

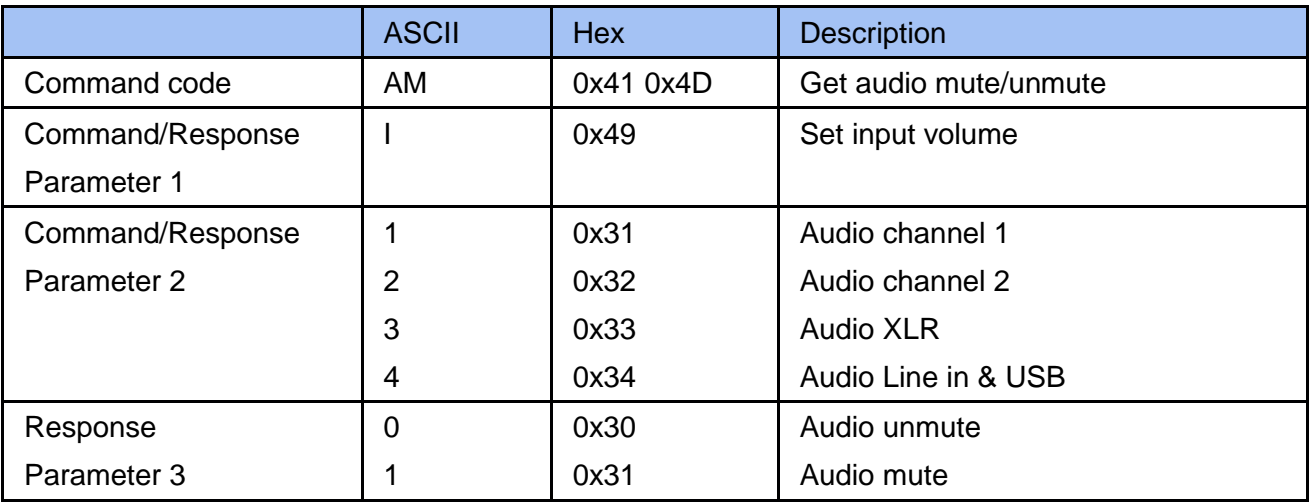

## Example

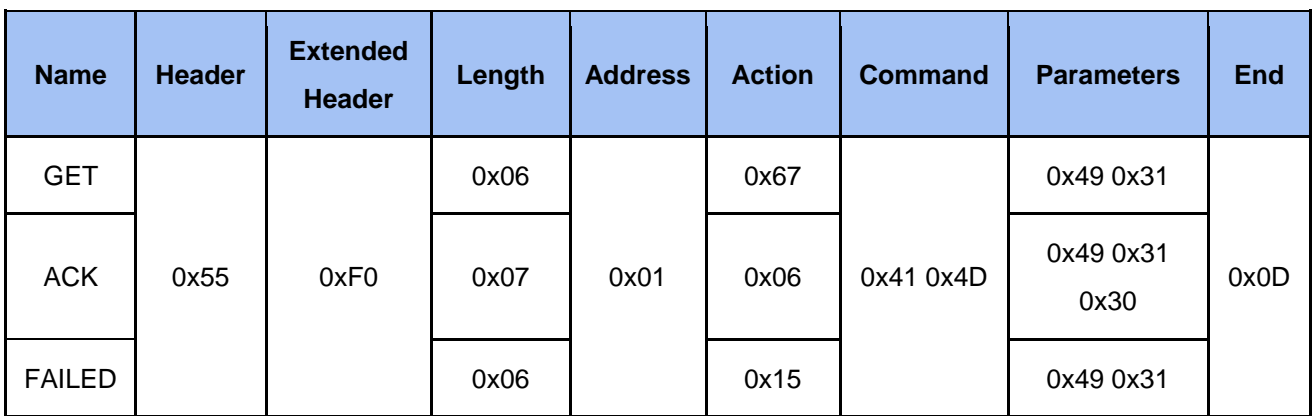

## 2.3.5.4 Get Audio Mute Output

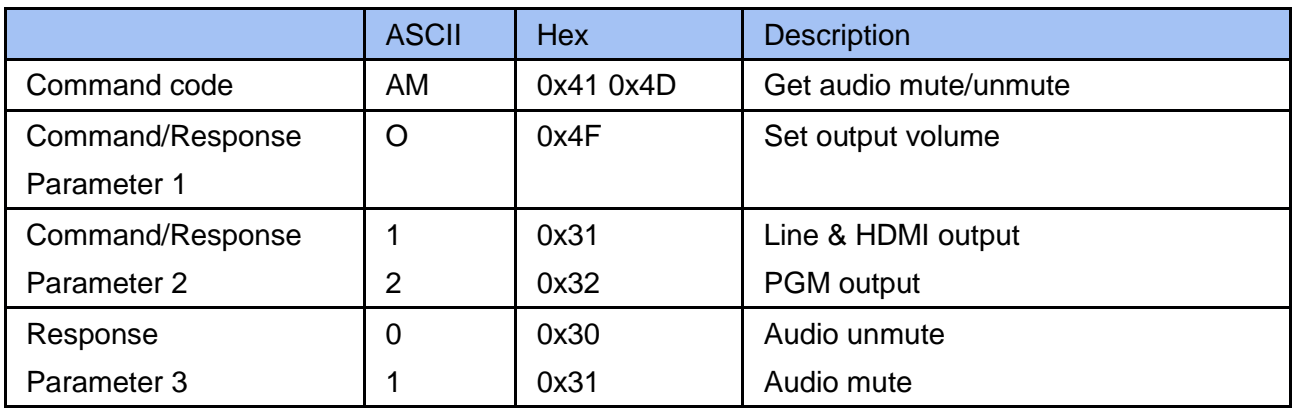

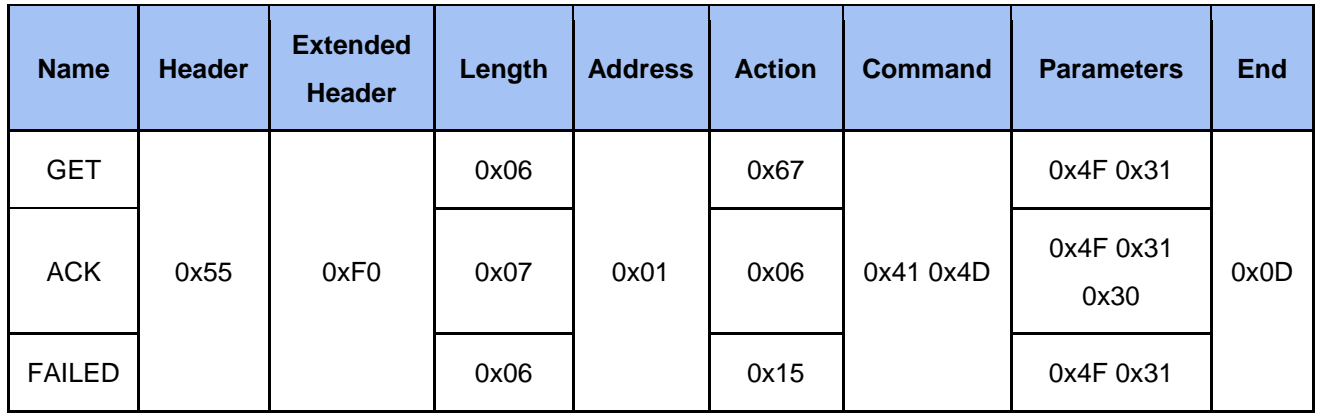

## 2.3.6 Cmd Audio Type

## 2.3.6.1 Set Audio Type Input

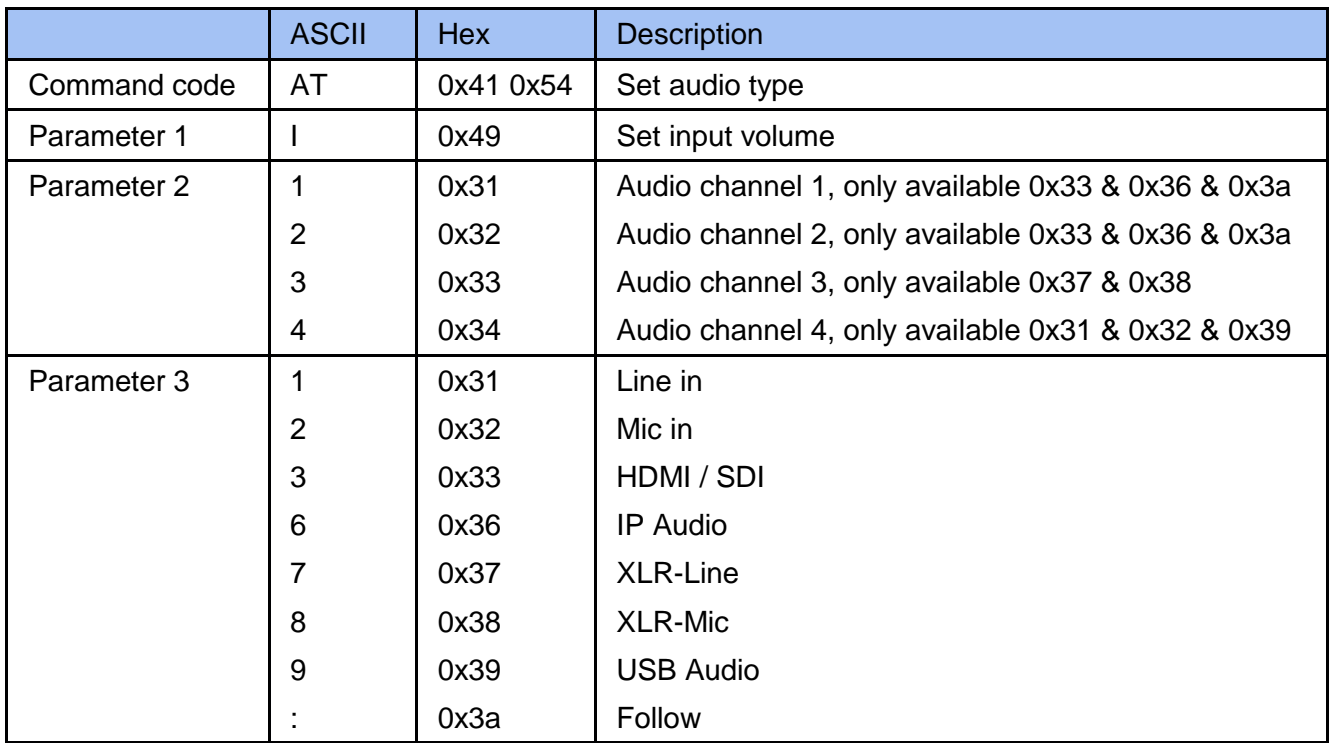

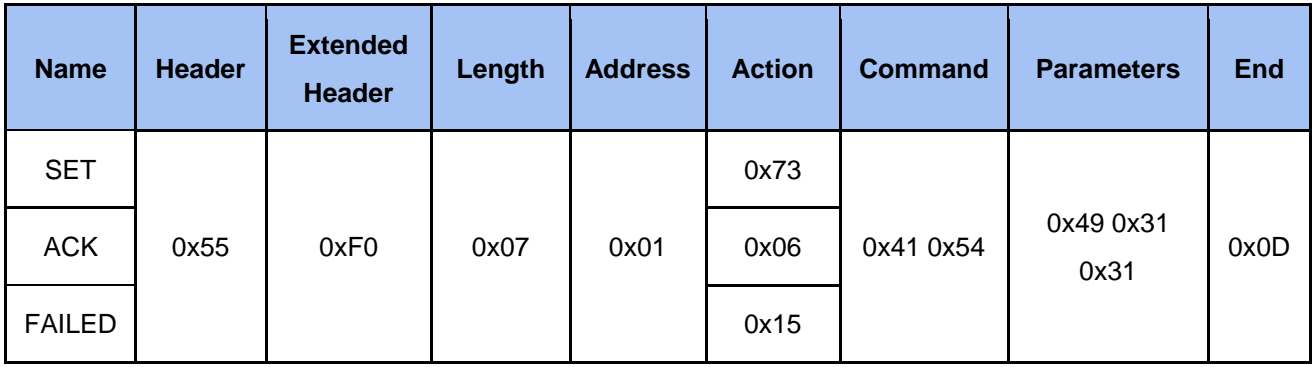

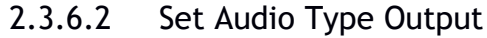

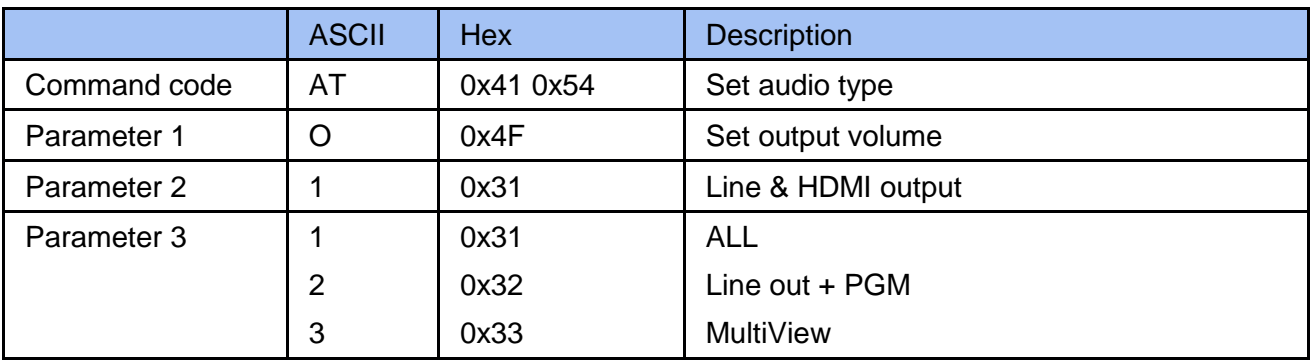

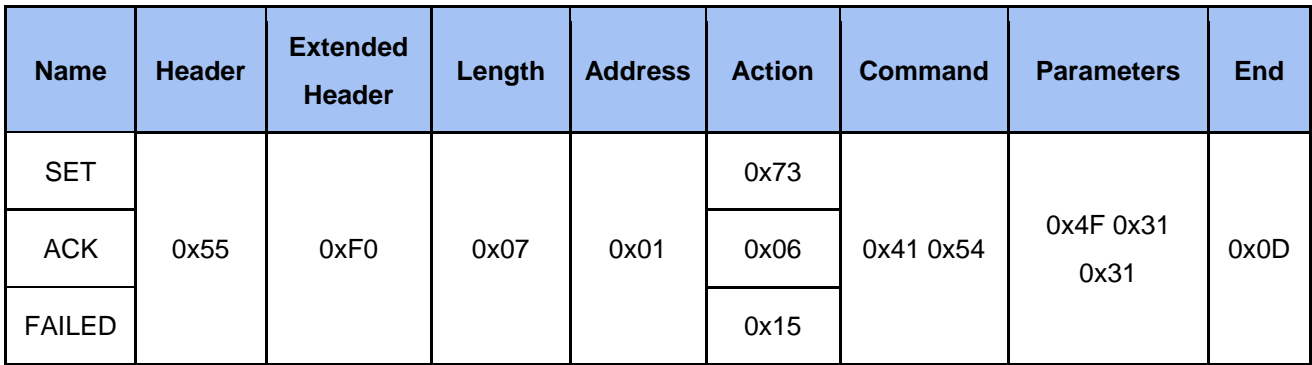

## 2.3.6.3 Get Audio Type Input

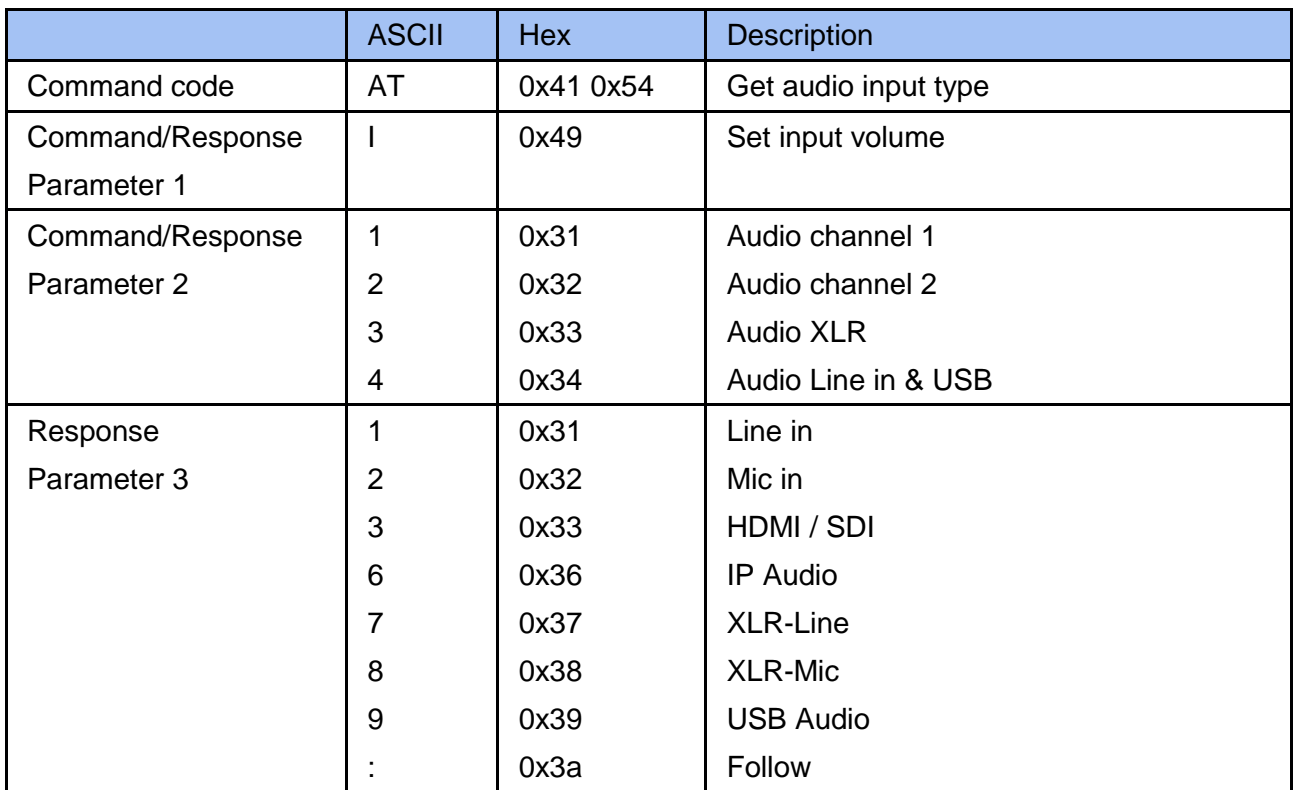

'

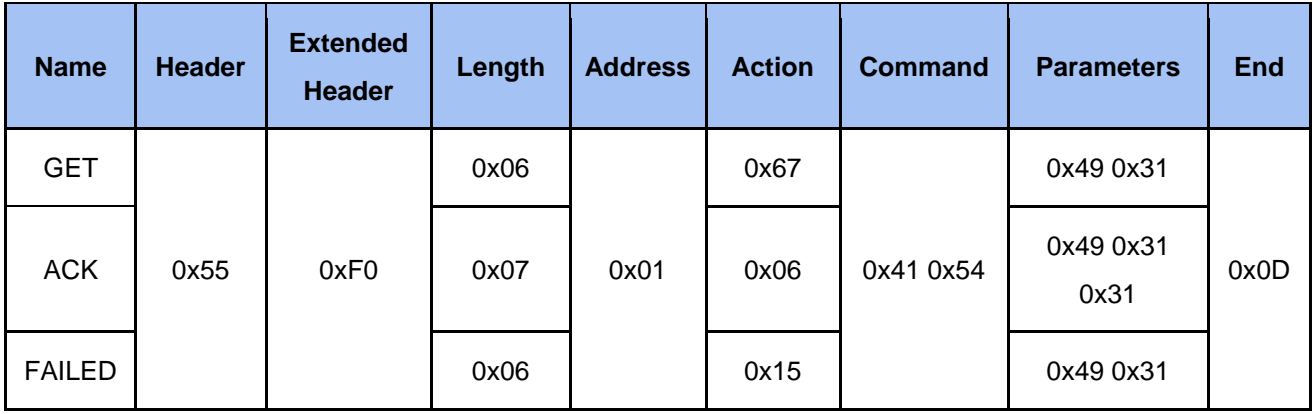

## 2.3.6.4 Get Audio Type Output

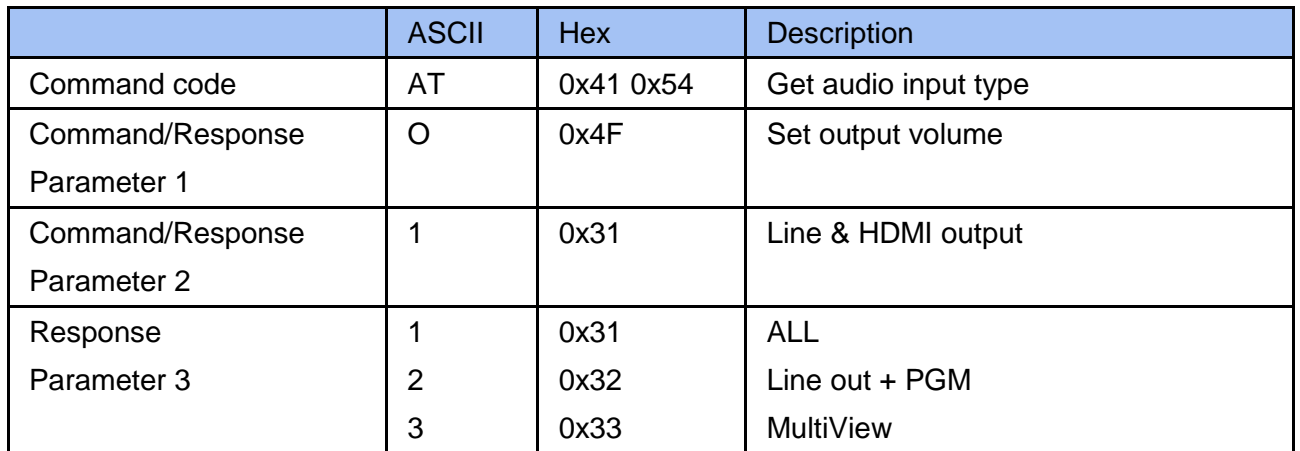

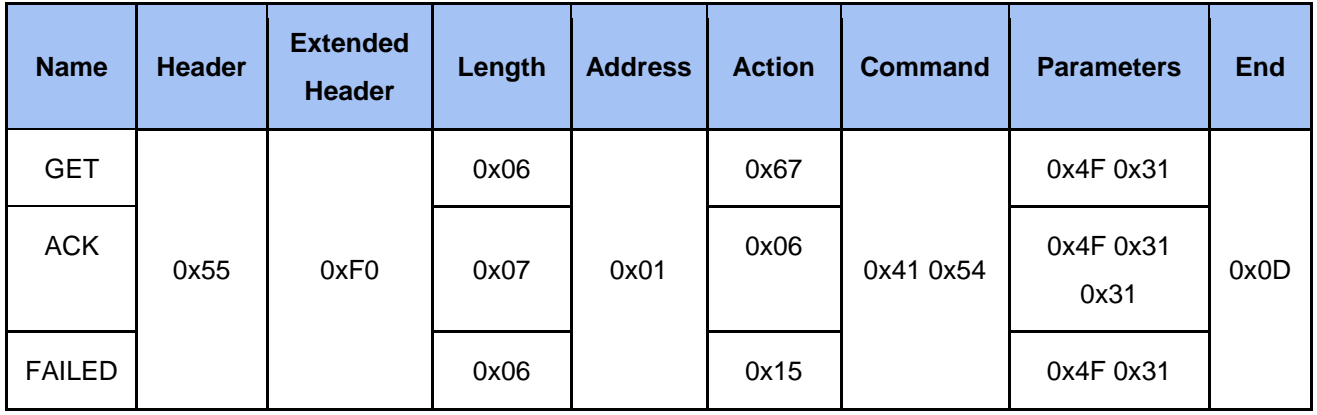

## 2.3.7 Cmd Audio XLR

#### 2.3.7.1 Set Audio XLR Channel

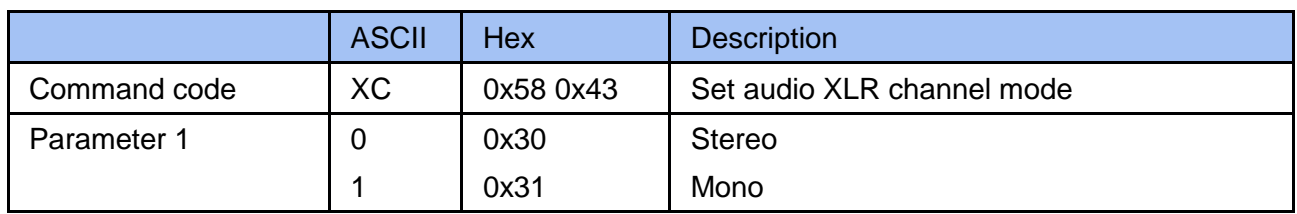

## Example

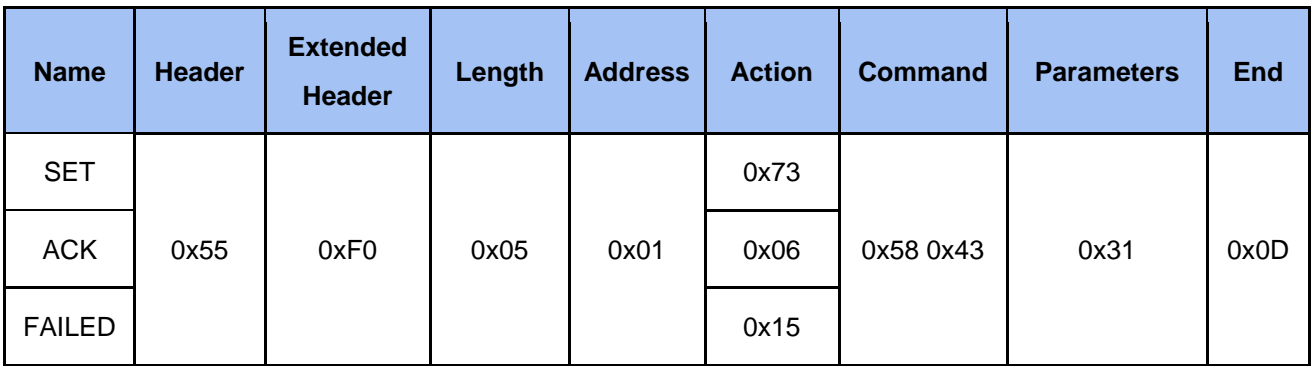

## 2.3.7.2 Set Audio XLR Power

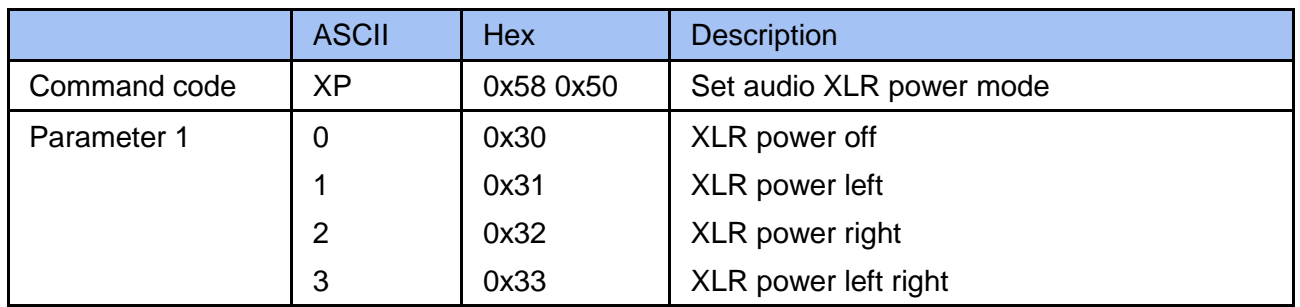

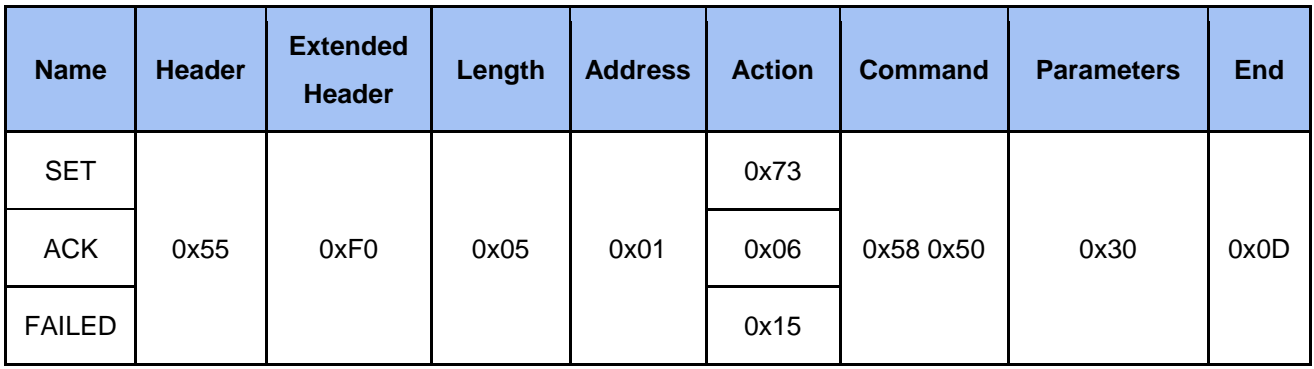

## 2.3.7.3 Get Audio XLR Channel

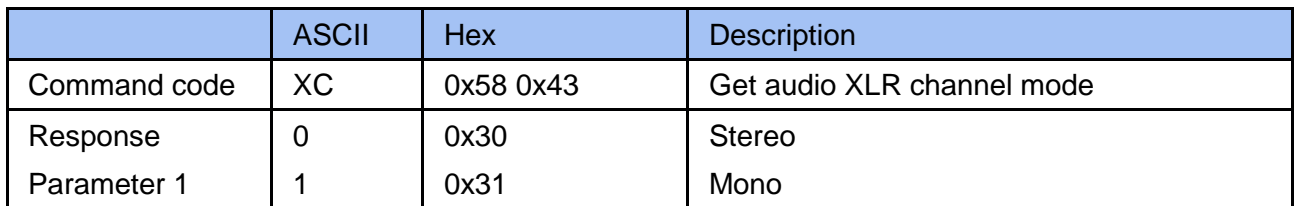

Example

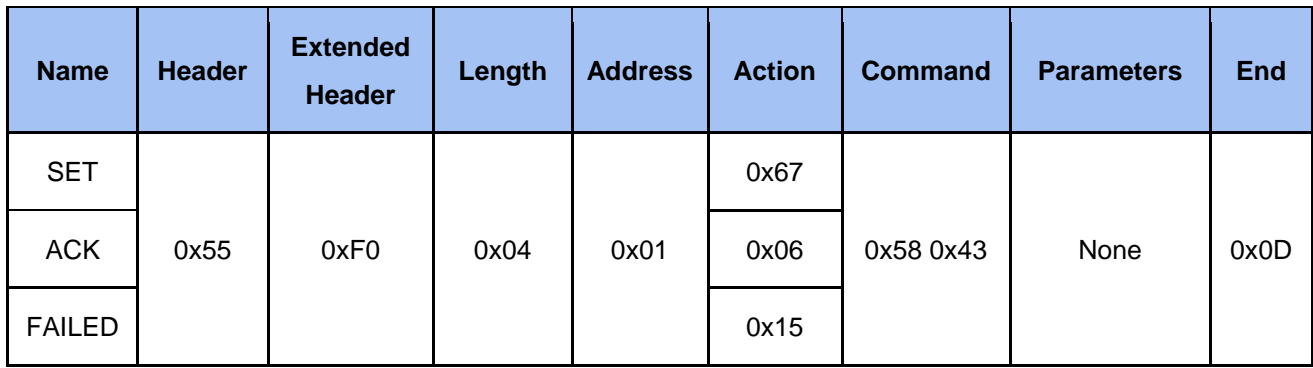

## 2.3.7.4 Get Audio XLR Power

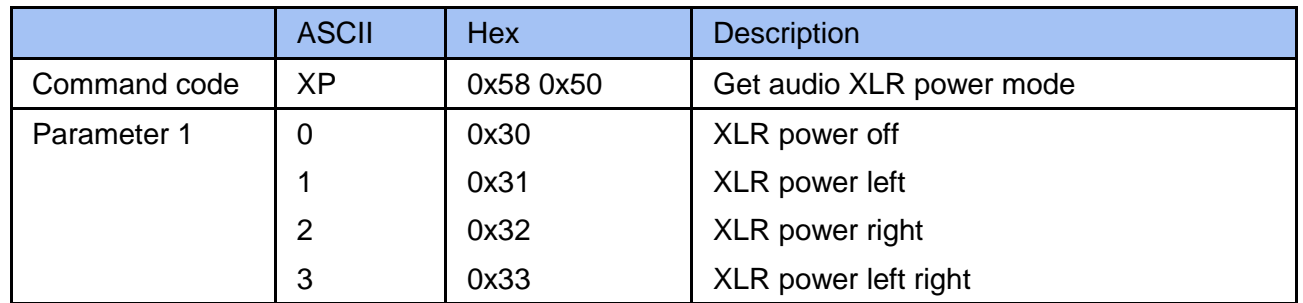

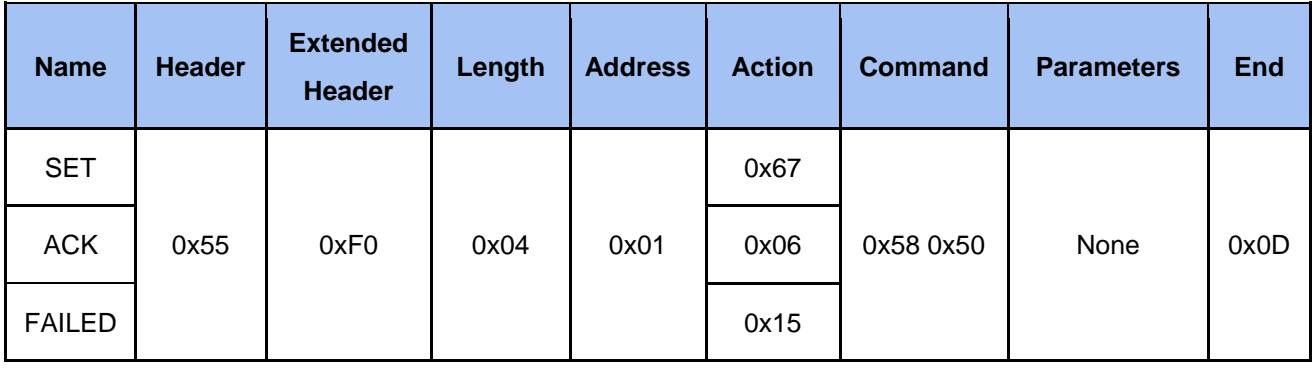

#### 2.3.8 Cmd Stream

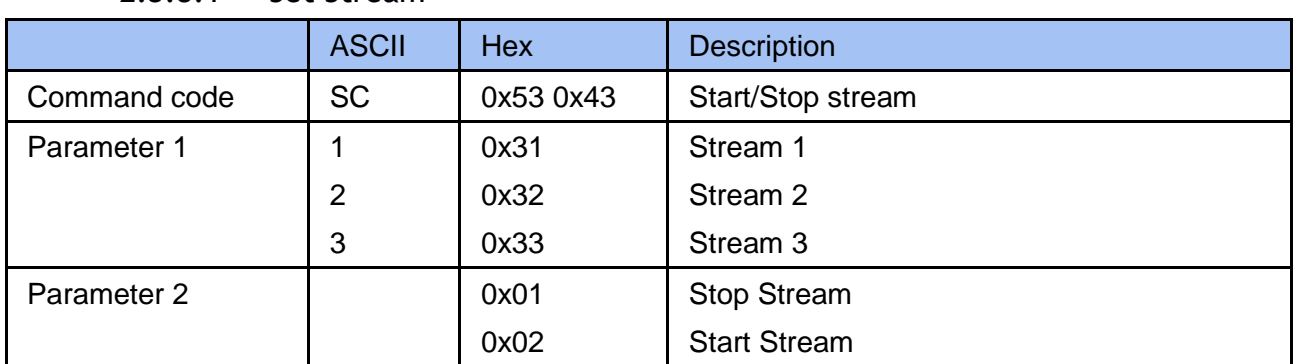

#### 2.3.8.1 Set Stream

## Example

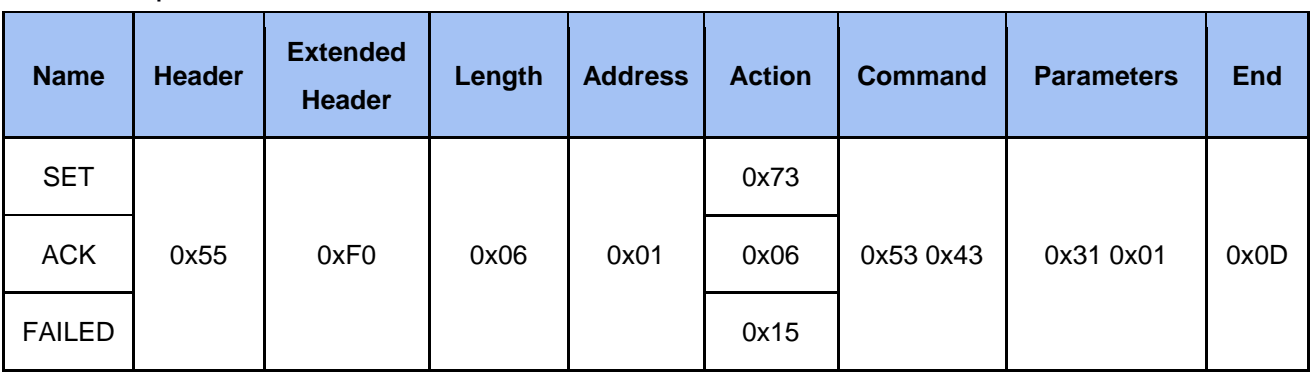

## 2.3.8.2 Get Stream

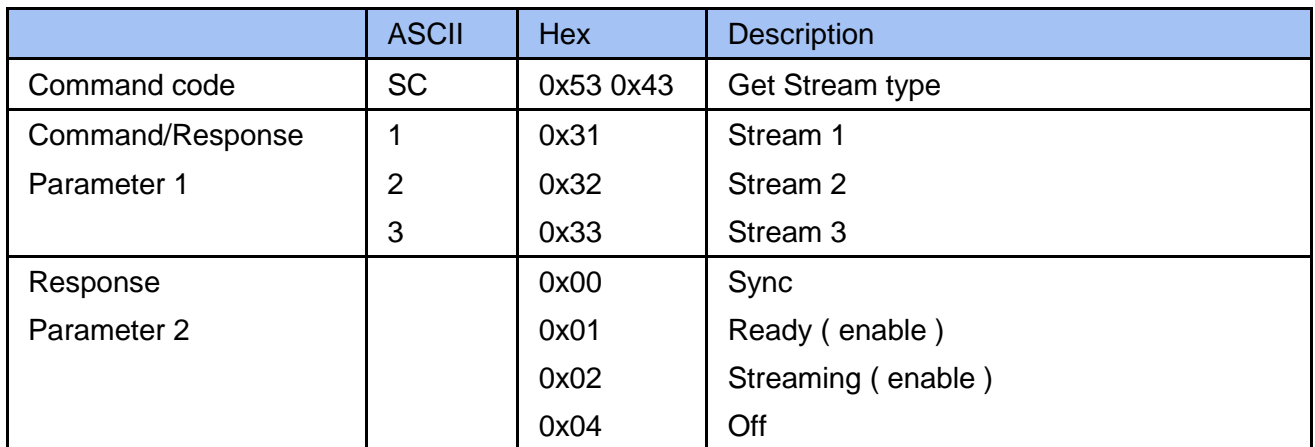

## Example

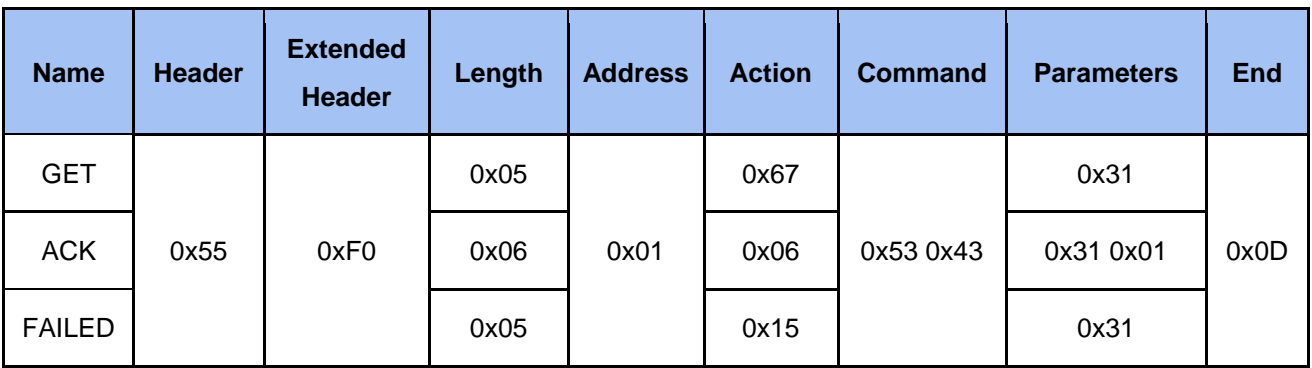

## 2.3.9 Cmd Camera

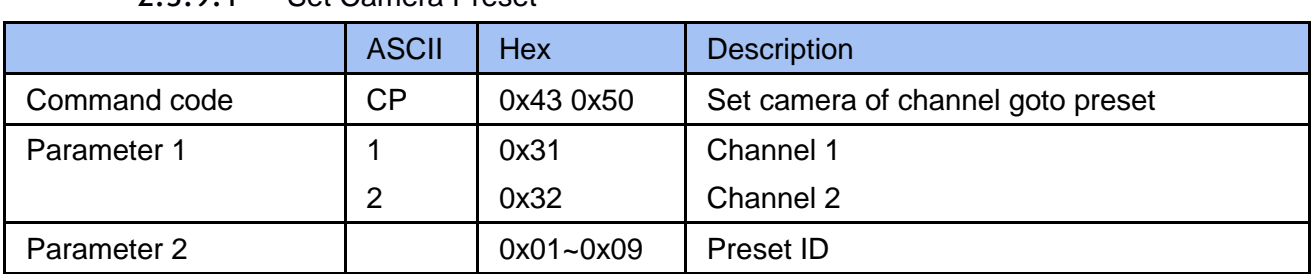

#### 2.3.9.1 Set Camera Preset

## Example

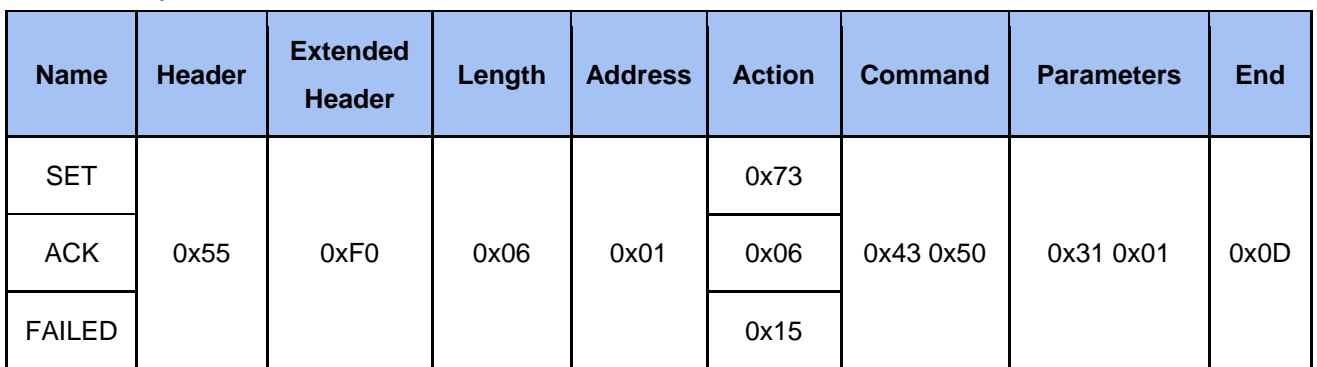

## 2.3.9.2 Set Camera Save Preset

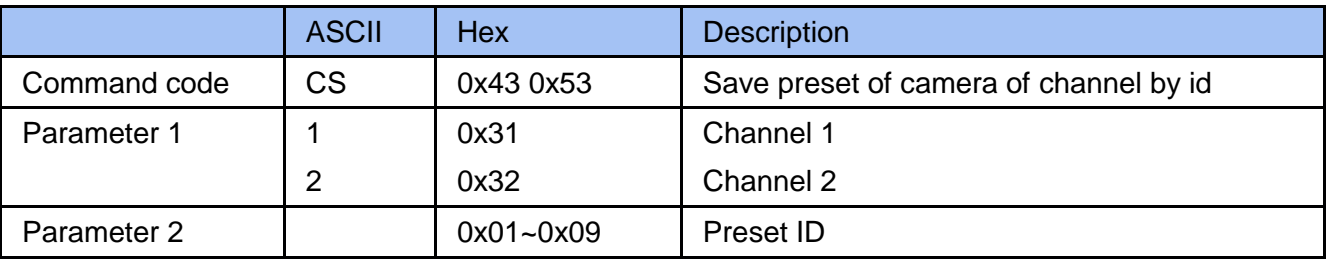

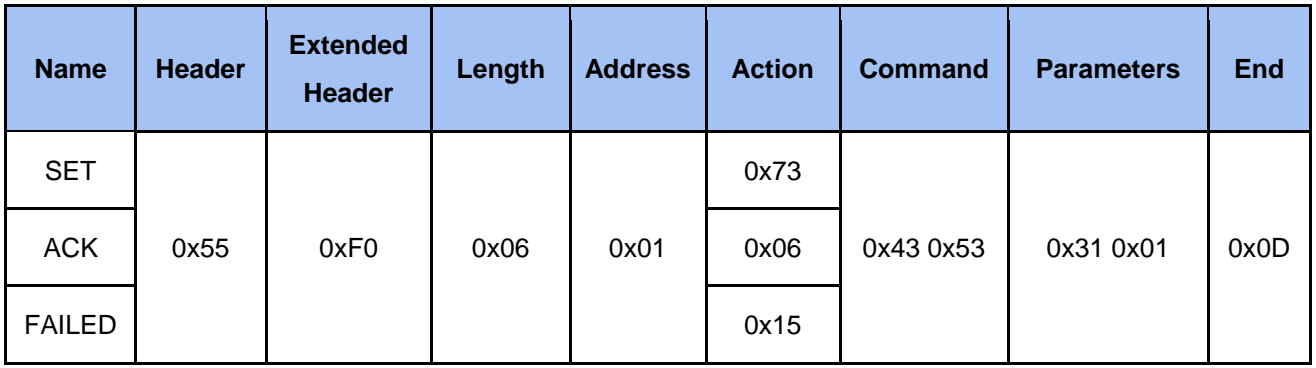

2.3.9.3 Set Camera Move

|              | <b>ASCII</b> | <b>Hex</b>    | <b>Description</b>                              |
|--------------|--------------|---------------|-------------------------------------------------|
| Command code | <b>CM</b>    | 0x43 0x4D     | Set camera move                                 |
| Parameter 1  | S            | 0x53          | Camera stop move                                |
|              | U            | 0x55          | Camera move up                                  |
|              | D            | 0x44          | Camera move down                                |
|              |              | 0x4C          | Camera move left                                |
|              | R            | 0x52          | Camera move right                               |
| Parameter 2  |              | 0x31          | Channel 1                                       |
|              | 2            | 0x32          | Channel 2                                       |
| Parameter 3  |              | $0x01 - 0x18$ | The percentage of speed, this parameter in stop |
|              |              |               | command is dispensable                          |

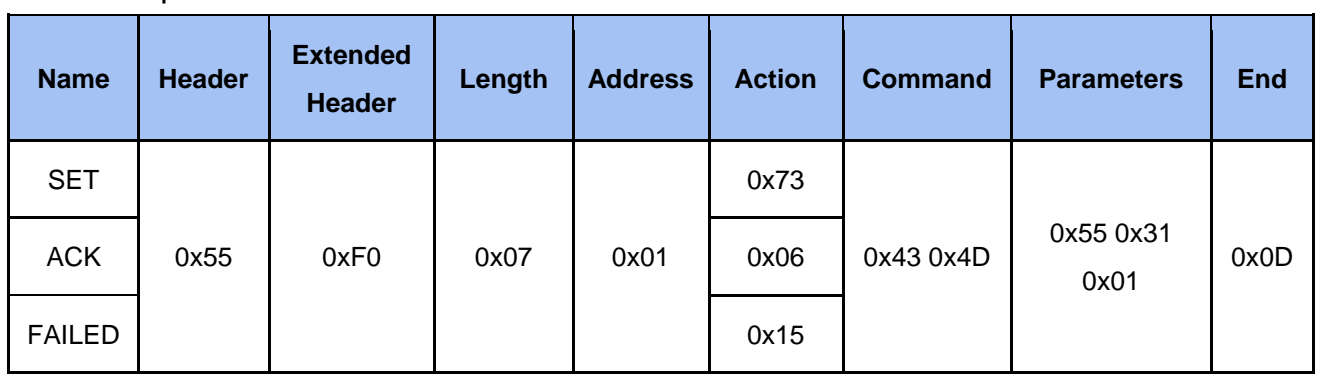

## 2.3.9.4 Set Camera Zoom

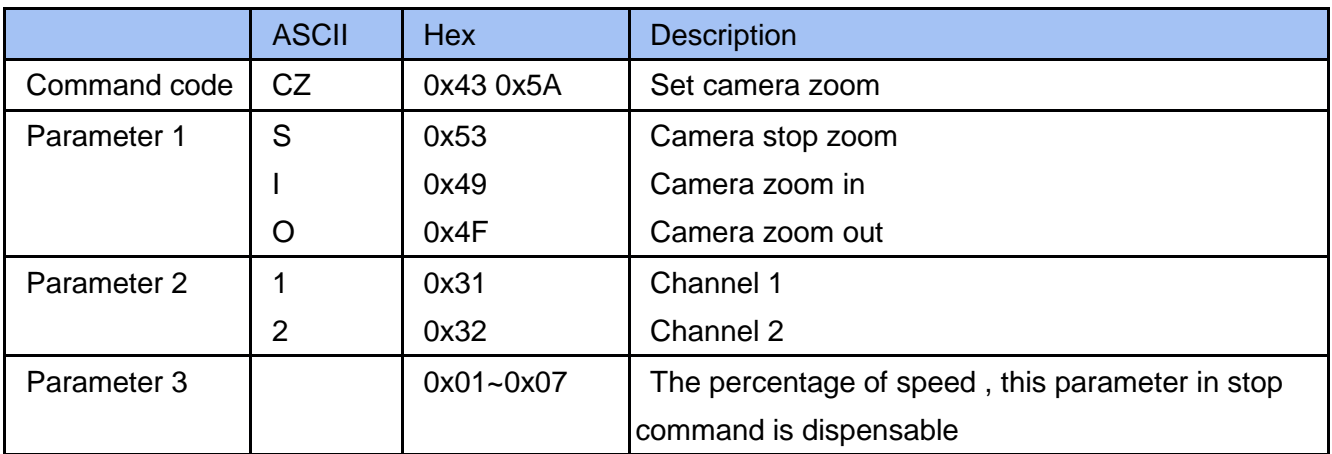

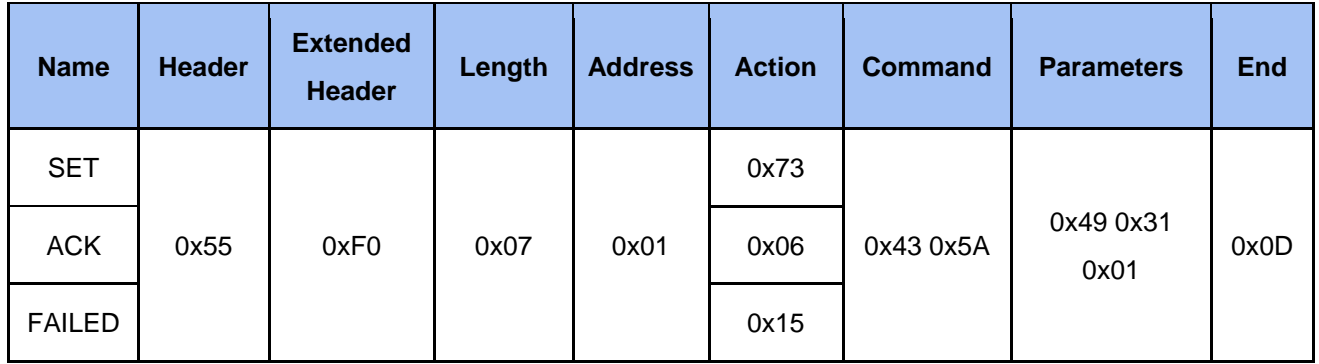

#### 2.3.9.5 Set Camera Tracking On/Off

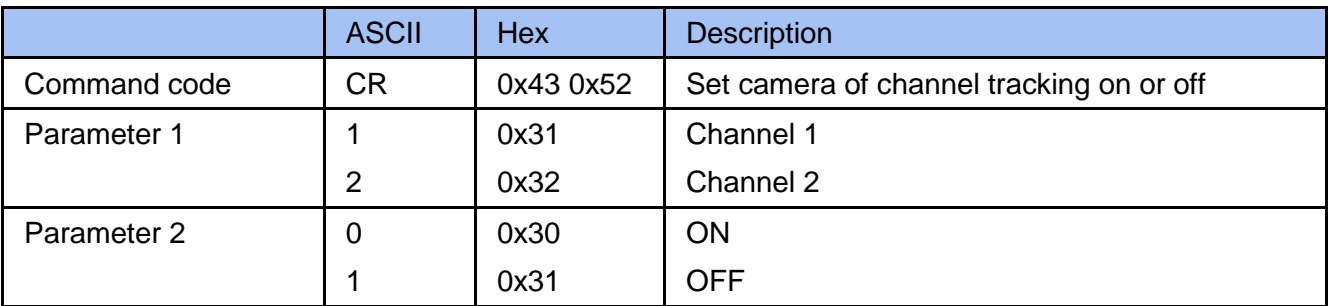

## Example

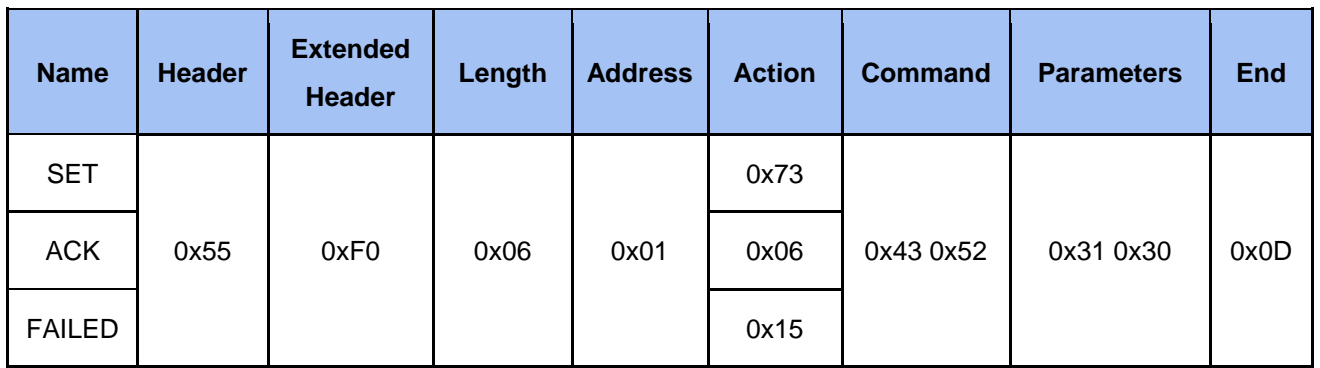

## 2.3.10 Cmd Others

## 2.3.10.1 Set Snapshot

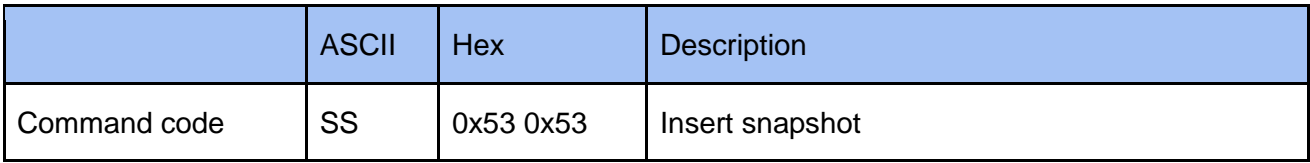

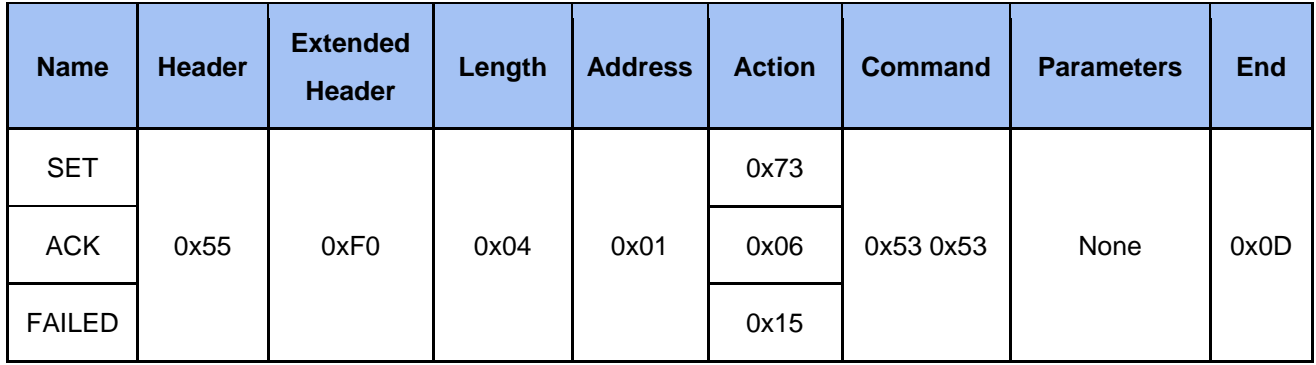

#### 2.3.10.2 Set Bookmark

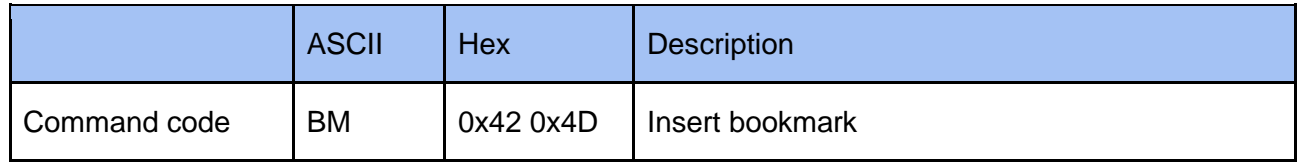

Example

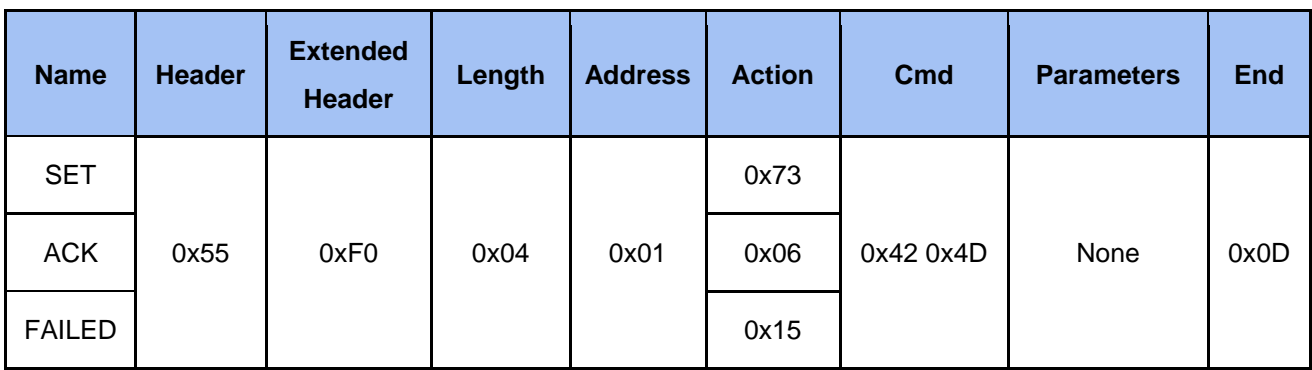

## 2.3.10.3 Set Backup to USB

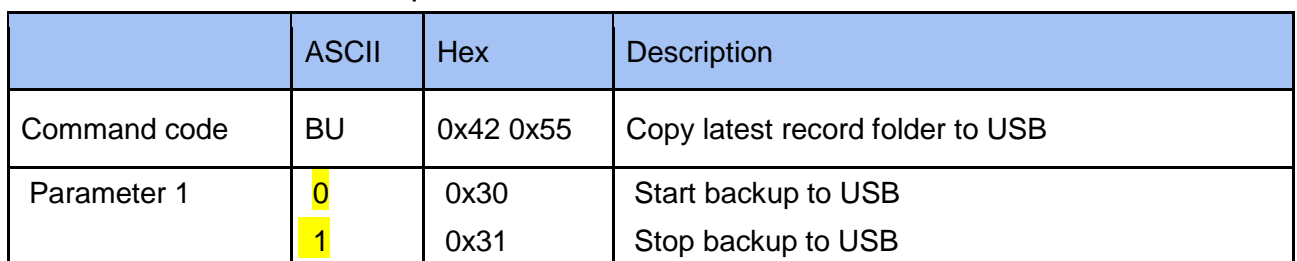

Example

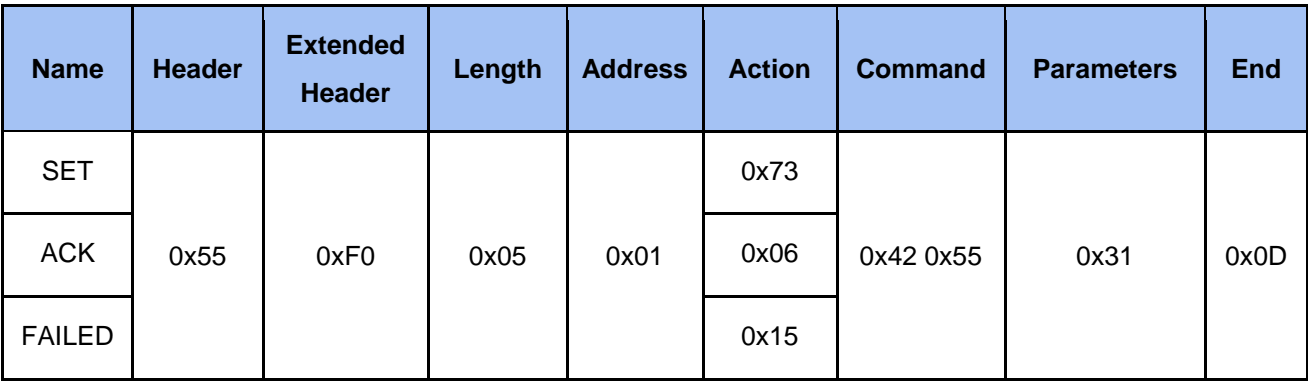

## 3 Event Notification

## 3.1 Description

The event message sent to an external controller from media station for notifying system state change such as entering recording state while recording. The system state is defined same as the "State" command in Get Action Command List. Please refer to 4.3 Event Code and Parameters for more information.

## 3.2 Format

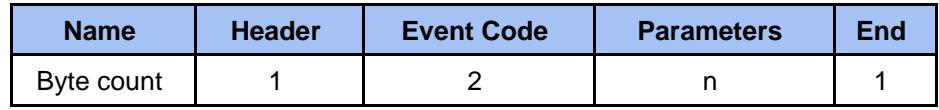

## • Header

 **0x23 (ASCII code: #)**

Protocol header.

**Event Code**

Two bytes event code. Please refer to 4.3 Event Code and Parameters for more information.

**Parameters**

Please refer to 4.3 Event Code and Parameters for more information.

**End**

**0x0d**

End code of event.

## 3.3 Event Code and Parameters

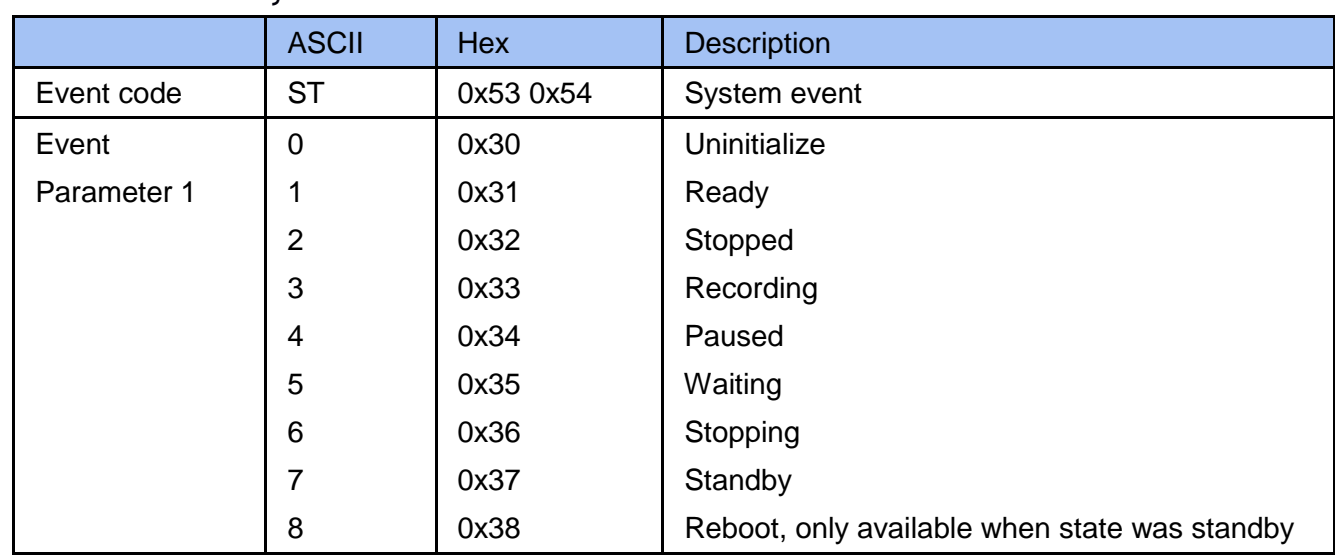

#### 3.3.1 Ntfy Media State

Example

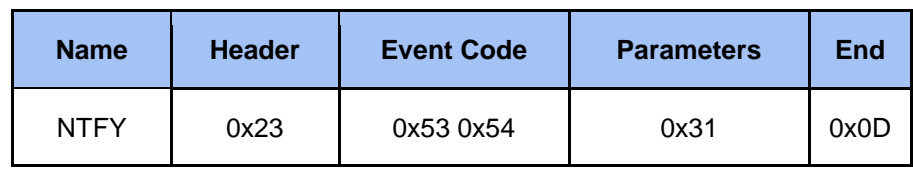

## 4 Note

Commands are not accepted during media station boot-up.